# **SONY**

# Netværkshøjttaler

Betjeningsvejledning

[Kom godt i gang](#page-7-0) [Lytte til lydindhold over](#page-22-0)  [dit hjemmenetværk](#page-22-0) [Brug af Streaming af musik fra](#page-26-0)  [internettet \(Musiktjeneste\)](#page-26-0) [Brug af AirPlay](#page-29-0) [Netværkstilslutninger](#page-17-0) [Brug af Music Throw](#page-31-0) [Andet](#page-32-0) [Fejlfinding](#page-39-0)

## **ADVARSEL**

#### **For at mindske risikoen for brand eller elektrisk stød, må dette apparat ikke udsættes for regn eller fugt.**

For at forhindre brand må apparatets ventilationsåbninger ikke dækkes til med aviser, duge, gardiner osv. Du må ikke anbringe åbne flammer som eksempelvis tændte stearinlys på apparatet.

Anbring ikke apparatet i et trangt rum, f.eks. en bogreol eller et indbygget skab.

For at forhindre brand eller elektrisk stød må dette apparat ikke udsættes for dryp eller sprøjt, og der må ikke anbringes genstande, der indeholder væsker, f.eks. vaser, på apparatet.

Da strømforsyningsstikket bruges til at koble apparatet fra elnettet, skal enheden kobles til en stikkontakt, som det er nemt at få adgang til. Hvis apparatet ikke reagerer som forventet, skal du straks tage stikket ud af stikkontakten i væggen.

Batterier eller apparater, der har batterier installeret, må ikke udsættes for kraftig varme, f.eks. solskin, ild eller lignende.

Enheden er stadig tilsluttet strømkilden, så længe den er tilsluttet stikkontakten i væggen, selv om selve enheden er slukket.

Navnepladen findes udvendigt på undersiden. (For Europa)

## **På batteriet til fjernbetjeningen**

## **FORSIGTIG**

Der kan være risiko for eksplosion, hvis batteriet ikke udskiftes korrekt. Udskift kun med samme type eller en, der svarer dertil.

Udskift batteriet med et Sony CR2025-litiumbatteri. Der kan opstå risiko for brand eller eksplosion, hvis der bruges et andet batteri.

# **Til kunder i Europa** CEO

Meddelelse til kunder: Følgende oplysninger gælder kun for udstyr, der er solgt i lande, der er underlagt EU-direktiver.

Produktproducent: Sony Corporation, 1-7-1 Konan Minato-ku Tokyo, 108-0075 Japan. Den autoriserede repræsentant for EMC og produktsikkerhed er Sony Deutschland GmbH, Hedelfinger Strasse 61, 70327 Stuttgart, Tyskland. For service eller garanti henviser vi til de adresser, som fremgår af separate service- eller garantidokumenter.

Dette produkt er testet ved brug af et forbindelseskabel på under 3 meter og fundet i overensstemmelse med de grænseværdier, der er angivet i EMC-direktivet.

Sony Corp. erklærer hermed, at dette udstyr er i overensstemmelse med de grundlæggende krav og andre relevante bestemmelser i Direktiv 1999/5/EC. Gå til følgende websted for at få yderligere oplysninger: http://www.compliance.sony.de/

Dette produkt er beregnet til brug i følgende lande. AT,BE,DK,FI,FR,DE,IS,IT,LU,NL,NO,ES,SE,CH, GB,PL

### **Meddelelse til kunder i Frankrig**

**WLAN**-funktionen på denne netværkshøjttaler er udelukkende til indendørsbrug. Brug af **WLAN**-funktionen på denne netværkshøjttaler udendørs er forbudt i Frankrig. Sørg for at deaktivere **WLAN**-funktionen på denne netværkshøjttaler før udendørsbrug. (ART Decision 2002-1009 som ændret ved ART Decision 03-908 vedrørende begrænsninger af brugen af radiofrekvenser).

### **Meddelelse til kunder i Italien**

Brugen af RLAN-netværket reguleres af følgende bestemmelser:

- Privat brug: Lovdekretet af 1.8.2003, nr. 259 ("Code of Electronic Communications"). I Artikel 104 er det angivet, hvornår der kræves en generel forhåndsgodkendelse, og i Artikel 105 er det angivet hvornår netværket frit kan bruges.
- Offentlig RLAN-adgang til telekommunikationsnetværk og -tjeneste: Ministerielt dekret 28.5.2003 med senere ændringer og Artikel 25 (generel godkendelse af netværk og tjenester vedrørende elektronisk kommunikation) i Code of Electronic Communications.

### **Meddelelse til kunder i Norge**

Brug af dette radioudstyr er ikke tilladt i det geografiske område i en radius af 20 km fra centrum i Ny-Ålesund, Svalbard.

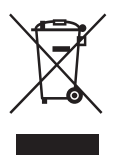

### **Bortskaffelse af elektriske og elektroniske produkter (gælder i EU og andre europæiske lande med egne indsamlingssystemer)**

Dette symbol på produktet eller pakken med produktet angiver, at produktet ikke må bortskaffes som husholdningsaffald. Det skal i stedet indleveres på en deponeringsplads specielt indrettet til opsamling af elektrisk og elektronisk udstyr, der skal genindvindes. Ved at sikre, at produktet bortskaffes korrekt, forebygges de eventuelle negative miljø- og sundhedsskadelige påvirkninger, som en ukorrekt affaldshåndtering af produktet kan forårsage. Genindvinding af materialer vil medvirke til at bevare naturens ressourcer. Yderligere oplysninger om genindvinding af dette produkt kan fås hos myndighederne, det lokale renovationsselskab eller butikken, hvor produktet blev købt.

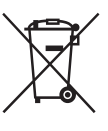

### **Bortskaffelse af brugte batterier (gælder inden for EU og i andre europæiske lande med separate indsamlingssystemer)**

Dette symbol på batteriet eller pakken angiver, at det batteri, der fulgte med produktet, ikke må bortskaffes som husholdningsaffald. På nogle batterier vises symbolet med et kemisk symbol. Det kemiske symbol for kviksølv (Hg) eller bly (Pb) er angivet, hvis batteriet indeholder mere end 0,0005 % kviksølv eller 0,004 % bly. Ved at sikre, at sådanne batterier bortskaffes korrekt, forebygges mod mulige negative konsekvenser for sundhed og miljø, som kunne opstå ved en forkert affaldshåndtering af batteriet. Genindvinding af materialerne vil medvirke til at bevare naturens ressourcer.

Hvis et produkt kræver vedvarende elektricitetsforsyning af hensyn til sikkerheden, ydeevnen eller dataintegriteten, må batteriet kun fjernes af dertil uddannet personale. For at sikre en korrekt håndtering af batteriet bør det udtjente produkt kun afleveres på dertil indrettede indsamlingspladser beregnet til affaldshåndtering af elektriske og elektroniske produkter.

Oplysninger om øvrige batterier findes i afsnittet om sikker fjernelse af batterier. Indlever batteriet på en deponeringsplads specielt indrettet til genindvinding af brugte batterier.

Yderligere oplysninger om genindvinding af dette produkt eller batteri kan fås hos myndighederne, det lokale renovationsselskab eller butikken, hvor produktet er købt.

## **Vedrørende illustrationerne i denne vejledning**

Illustrationerne og skærmbillederne i denne vejledning er af SA-NS310, medmindre andet er angivet.

# **Indholdsfortegnelse**

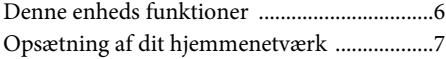

# **[Kom godt i gang](#page-7-1)**

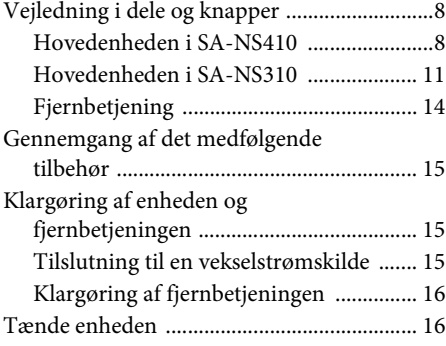

# **[Netværkstilslutninger](#page-17-1)**

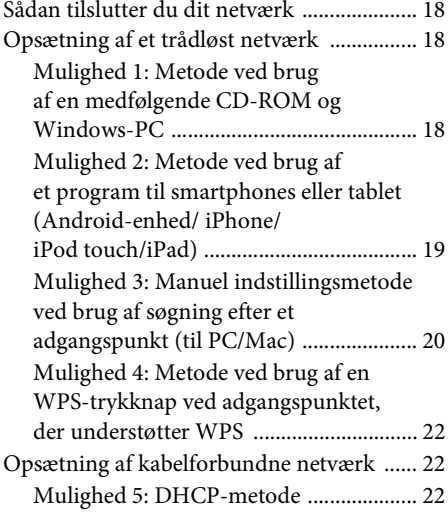

# **[Lytte til lydindhold over](#page-22-1)  dit hjemmenetværk**

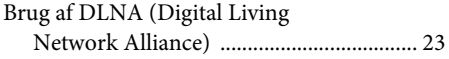

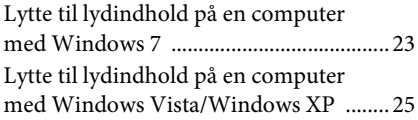

# **[Brug af Streaming af musik fra](#page-26-1)  internettet (Musiktjeneste)**

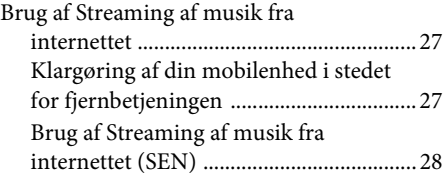

# **[Brug af AirPlay](#page-29-1)**

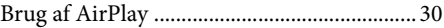

# **[Brug af Music Throw](#page-31-1)**

[Brug af Music Throw på en Sony-tablet ...... 32](#page-31-2)

# **[Andet](#page-32-1)**

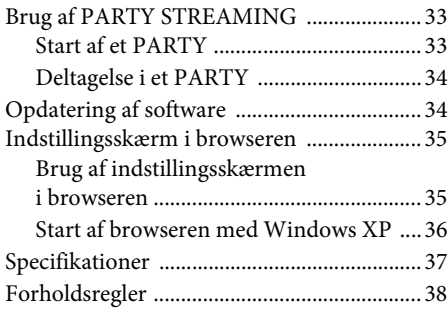

# **[Fejlfinding](#page-39-1)**

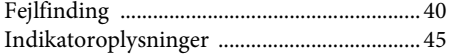

# <span id="page-5-0"></span>Denne enheds funktioner

Du kan nyde musik overalt i dit hjem ved at slutte denne DLNA-kompatible enhed (Digital Living Network Alliance)-til et netværk. Du kan f.eks. lytte til lydindhold i stuen, som er gemt på computeren i soveværelset via denne enhed [\(side 23\)](#page-22-4).

#### **Streaming af musik fra internettet**

Du kan nyde Streaming af musik fra internettet ved brug af programmet "Network Audio Remote\* " uden en PC. Dette program giver dig mulighed for at bruge din Android telefon/ Sony tablet/iPhone/iPod touch/iPad som en musik-controller ([side 27\)](#page-26-4).

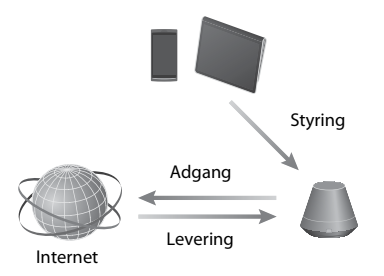

### **Musik på din PC**

Du kan afspille lyd på en Mac eller en Windows-PC med iTunes [\(side 30\)](#page-29-3) eller Windows Media Player [\(side 23\).](#page-22-4)

### **AirPlay**

Du kan afspille lyd på en iPhone, iPod touch eller iPad. Du kan også styre lydindhold overalt i dit hjem ([side 30\)](#page-29-0).

#### **Music Throw med en Sony-tablet**

Du kan streame dit musik direkte til netværkshøjttaleren ved brug af den indbyggede musikafspiller på en Sony-tablet [\(side 32\).](#page-31-3)

### **PARTY STREAMING**

PARTY STREAMING giver dig mulighed for at afspille det samme lydindhold via højttalere og bruge funktionen PARTY STREAMING på samme tid [\(side 33](#page-32-4)).

### **Analog indgang understøttes**

Du kan bruge denne enhed som en generel aktiv højttaler uden at oprette forbindelse til et netværk.

### **Ly til musikken fra en server**

Du kan nyde dit foretrukne musikindhold fra din DLNA-kompatible server (computer, osv.) ved at betjene serveren ved brug af programmet "Network Audio Remote". Yderligere oplysninger finder du i afsnittet [side 23](#page-22-4).

Enhed med Network Audio Remote\* eller DLNA-controller

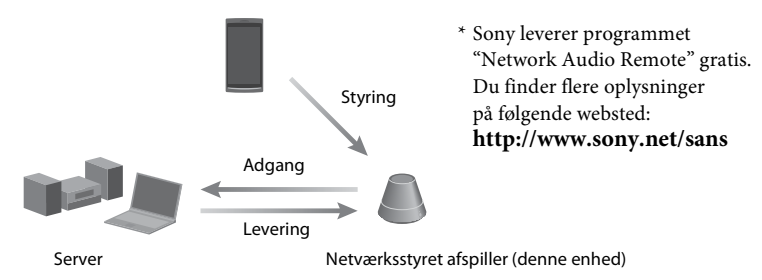

Du kan lytte til lydindhold via denne enhed ved brug af en computer som både server og controller. Windows 7 skal være installeret på din computer for at bruge denne funktion. Yderligere oplysninger finder du i afsnittet [side 23](#page-22-5).

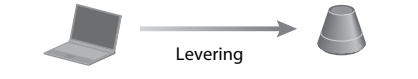

DLNA-controller/-server (Windows 7-baseret computer)

Netværksstyret afspiller (denne enhed)

# <span id="page-6-0"></span>Opsætning af dit hjemmenetværk

#### Se på følgende sider, hvordan du gør, afhængigt af dit netværksmiljø.

### Trådløse netværk

. Opsætning af dit netværk ved brug af den medfølgende CD-ROM eller et program til smartphones. Du finder flere oplysninger i folderen "Hurtig installationsvejledning". Se [side 18,](#page-17-5) hvis du opsætter dit netværk manuelt.

WPS\* -kompatible trådløse netværk  $Side 22$  $Side 22$ 

Kabelforbundne netværk

 $Side 22$  $Side 22$ 

\* WPS er en standard til let og sikker oprettelse af et trådløst hjemmenetværk. Mange nye trådløse LAN-routere/adgangspunkter tilbyder denne funktion.

# <span id="page-7-2"></span><span id="page-7-1"></span><span id="page-7-0"></span>**Vejledning i dele og knapper**

# <span id="page-7-3"></span>**Hovedenheden i SA-NS410**

### **Front**

Du finder flere oplysninger om hver indikator under ["Indikatoroplysninger" \(side 45\).](#page-44-1)

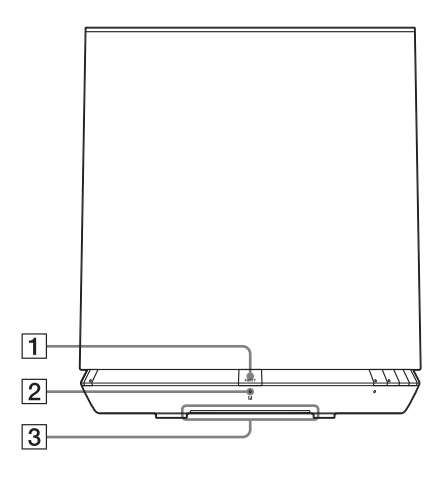

#### A**PARTY-knappen**

Tryk på denne knap for at bruge funktionen PARTY STREAMING [\(side 33\).](#page-32-4)

#### **Tip**

Denne knap modtager også signaler fra en fjernbetjening. Peg fjernbetjeningen mod dette punkt. Denne enheds modtagelse af fjernbetjeningens signal fungerer eventuelt ikke korrekt, hvis knappens overflade er beskidt.

#### B**PARTY STREAMING-indikatoren**

Angiver PARTY STREAMING-status [\(side 33\).](#page-32-4) Grøn: Enheden har et PARTY som PARTY-vært. Gul: Enheden deltager i et PARTY som PARTY-gæst. Rød: Der er opstået en fejl.

#### C **Indikatoren Lys**

Angiver status for afspilning af lydindhold. Blå (lyser): Enheden er stoppet med at afspille lydindhold. Hvid (lyser): Enheden er i afspilningstilstand. Hvid (blinker): Enheden er under forberedelse til afspilning. Der er opstået en fejl i afspilningshandlingen, hvis den blinker hurtigt.

#### **Bemærk**

Denne indikator blinker under opstarten. Det kan tage et stykke tid.

## **Side**

Du finder flere oplysninger om hver indikator under ["Indikatoroplysninger" \(side 45\)](#page-44-1).

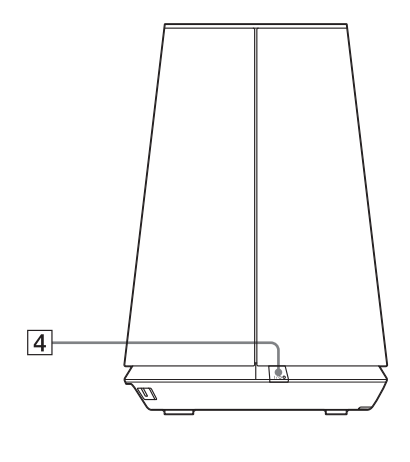

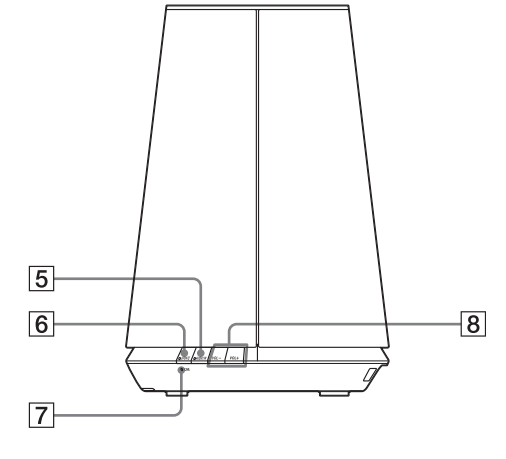

## D?**/**1 **(TIL/Standby)-knappen/ -indikatoren**

Tryk på denne knap for at skifte mellem at tænde og standbytilstand [\(side 16\)](#page-15-1).

Angiver enhedens strømstatus [\(side 16\).](#page-15-1) Grøn: Enheden er tændt. Gul: Enheden er indstillet til netværksstandbytilstand. Rød: Enheden er i standbytilstand.

## E**AUDIO IN-knappen/-indikatoren1)**

Tryk på den for at tænde eller slukke for lydindgangen.

Lyser grønt, når lydindgangen er aktiveret.

## F**UPDATE-knappen/-indikatoren**

Tryk på denne knap for at starte opdatering af softwaren på enheden [\(side 34\)](#page-33-2).

Angiver enhedens opdateringsstatus. Grøn (lyser): Enheden kan opdateres. Grøn (blinker): Enheden opdateres. Rød (blinker): Der er opstået en fejl. Ikke tændt: En opdatering af enheden er ikke nødvendig.

## G**LINK-indikatoren**

Angiver forbindelsesstatus for det kabelforbundne/trådløse LAN. Grøn: Trådløs forbindelse [\(side 18\)](#page-17-6). Gul: Kabelforbundet forbindelse [\(side 22\).](#page-21-4) Rød: Følgende status kan være opstået.

- Enheden kan ikke finde det trådløse LAN-adgangspunkt.
- Den valgte sikkerhedsmetode/ adgangskode er forkert.
- Der er opstået en fejl.

Ikke tændt: Indstillingen af det trådløse netværk er ikke færdig.

## $\sqrt{8}$  VOL  $+^{2}$ <sup>/</sup>/--knapper

Brug disse knapper til at justere lydstyrken. LysIndikatoren blinker hurtigt, når lydstyrkeniveauet skrues helt ned eller helt op.

- <sup>1)</sup>Hjemmenetværk/AirPlay/Streaming af musik fra internettet vælges automatisk, når indikatoren AUDIO IN er slukket.
- $\rm ^{2)}VOL+$ -knappen er en blindfingermarkeringsknap. Brug den som et referencepunkt for betjening.

## <span id="page-9-1"></span>**Bagsiden**

Du finder flere oplysninger om hver indikator under ["Indikatoroplysninger" \(side 45\).](#page-44-1)

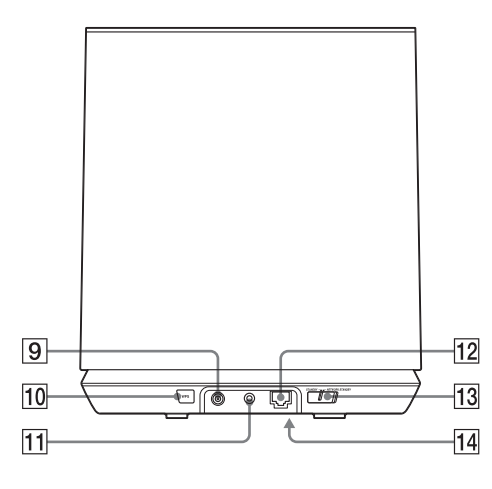

### I**DC IN-terminalen**

Bruges til tilslutning af den medfølgende AC-adapter [\(side 15\)](#page-14-2) Nomineret udgangsspænding for en AC-adapter: DC 18 V, 2,6 A

#### **Bemærk**

Den medfølgende AC-adapteren og netledningen er udelukkende til denne enhed. Brug ikke en AC-adapter, der ikke blev leveret sammen med denne enhed.

#### J**WPS-knappen**

Brug på denne knap til at angive netværksindstillingerne til konfiguration med WPS-trykknap [\(side 22\).](#page-21-3)

#### K**AUDIO IN-terminalen**

Bruges til tilslutning af lydindgangsstikket på en ekstern komponent.

#### L **(LAN)-port**

Bruges til tilslutning af netværkskablet (LAN) (medfølger ikke).

**13 NETWORK STANDBY / STANDBYkontakten**

Skift mellem netværksstandbytilstanden og standbytilstanden [\(side 17\).](#page-16-0)

#### <span id="page-9-0"></span>N **ALL RESET-knappen (bunden)**

Tryk på denne knap, og hold den inde, indtil alle indikatorer lyser, mens enheden tændes og nulstilles til standardindstillingerne fra fabrikken. Brug en tyndt genstand, som f.eks. en lille nål. De indstillinger eller oplysninger, der tidligere er blevet registreret, bliver nulstillet.

#### **Bemærk**

Netværksindstillinger nulstilles også, når du trykker på knappen ALL RESET.

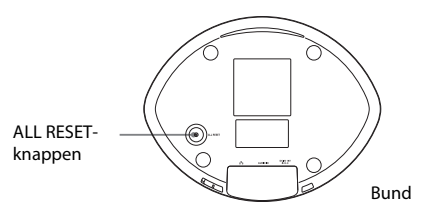

# <span id="page-10-0"></span>**Hovedenheden i SA-NS310**

## **Front**

Du finder flere oplysninger om hver indikator under ["Indikatoroplysninger" \(side 45\)](#page-44-1).

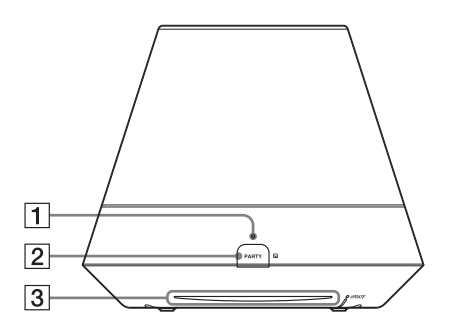

### A**PARTY STREAMING-indikatoren**

Angiver PARTY STREAMING-status [\(side 33\)](#page-32-4). Grøn: Enheden har et PARTY som PARTY-vært. Gul: Enheden deltager i et PARTY som PARTY-gæst. Rød: Der er opstået en fejl.

## B**PARTY-knappen**

Tryk på denne knap for at bruge funktionen PARTY STREAMING [\(side 33\)](#page-32-4).

### **Tip**

Denne knap modtager også signaler fra en fjernbetjening.

Peg fjernbetjeningen mod dette punkt.

Denne enheds modtagelse af fjernbetjeningens signal fungerer eventuelt ikke korrekt, hvis knappens overflade er beskidt.

#### C**Indikatoren Lys**

Angiver status for afspilning af lydindhold. Blå (lyser): Enheden er stoppet med at afspille lydindhold. Hvid (lyser): Enheden er i afspilningstilstand. Hvid (blinker): Enheden er under forberedelse til afspilning. Der er opstået en fejl i afspilningshandlingen, hvis den blinker hurtigt.

#### **Bemærk**

Denne indikator blinker under opstarten. Det kan tage et stykke tid.

## <span id="page-11-0"></span>**Side**

Du finder flere oplysninger om hver indikator under ["Indikatoroplysninger" \(side 45\).](#page-44-1)

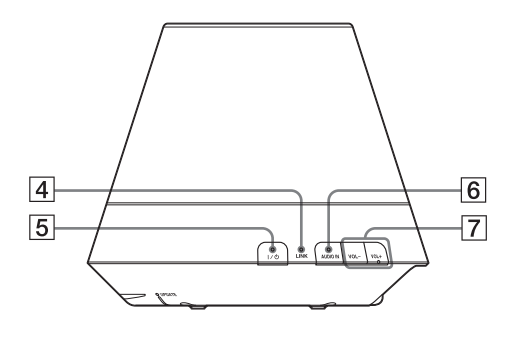

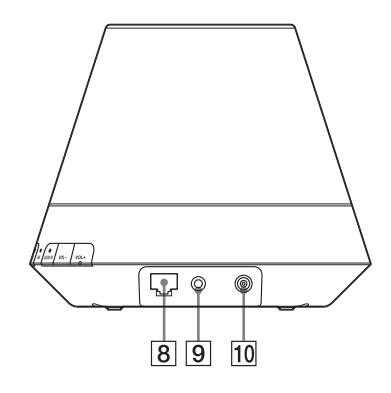

### D**LINK-indikatoren**

Angiver forbindelsesstatus for det kabelforbundne/trådløse LAN. Grøn: Trådløs forbindelse [\(side 18\)](#page-17-6). Gul: Kabelforbundet forbindelse [\(side 22\).](#page-21-4) Rød: Følgende status kan være opstået.

- Enheden kan ikke finde det trådløse LAN-adgangspunkt.
- Den valgte sikkerhedsmetode/ adgangskode er forkert. – Der er opstået en fejl.

Ikke tændt: Indstillingen af det trådløse netværk er ikke færdig.

### E?**/**1 **(TIL/Standby)-knappen/ indikatoren**

Tryk på denne knap for at skifte mellem at tænde og standbytilstand [\(side 16\)](#page-15-1).

Angiver enhedens strømstatus [\(side 16\)](#page-15-1). Grøn: Enheden er tændt. Gul: Enheden er indstillet til netværksstandbytilstand. Rød: Enheden er i standbytilstand.

## F**AUDIO IN-knappen/-indikatoren1)**

Tryk på den for at tænde eller slukke for lydindgangen.

Lyser grønt, når lydindgangen er aktiveret.

# G **VOL +2)/–-knapper**

Brug disse knapper til at justere lydstyrken. LysIndikatoren blinker hurtigt, når lydstyrkeniveauet skrues helt ned eller helt op.

## H **(LAN)-port**

Bruges til tilslutning af netværkskablet (LAN) (medfølger ikke).

## **9 AUDIO IN-terminalen**

Bruges til tilslutning af lydindgangsstikket på en ekstern komponent.

## **10 DC IN-terminalen**

Bruges til tilslutning af den medfølgende AC-adapter [\(side 15\)](#page-14-2) Nomineret udgangsspænding for en AC-adapter: DC 13 V, 2 A

### **Bemærk**

Den medfølgende AC-adapteren og netledningen er udelukkende til denne enhed. Brug ikke en AC-adapter, der ikke blev leveret sammen med denne enhed.

- <sup>1)</sup>Hjemmenetværk/AirPlay/Streaming af musik fra internettet vælges automatisk, når indikatoren AUDIO IN er slukket.
- 2)VOL+-knappen er en blindfingermarkeringsknap. Brug den som et referencepunkt for betjening.

## **Bund**

Du finder flere oplysninger om hver indikator under ["Indikatoroplysninger" \(side 45\)](#page-44-1).

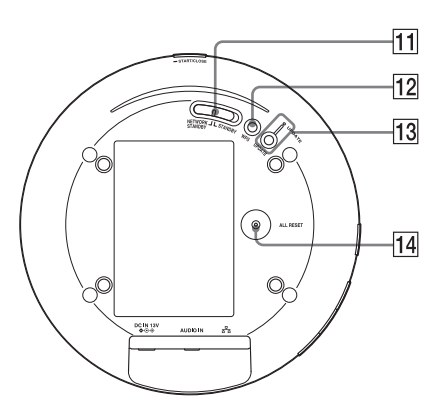

#### **11 NETWORK STANDBY / STANDBYkontakten**

Skift mellem netværksstandbytilstanden og standbytilstanden [\(side 17\)](#page-16-0).

## L**WPS-knappen**

Brug på denne knap til at angive netværksindstillingerne til konfiguration med WPS-trykknap [\(side 22\)](#page-21-3).

## M**UPDATE-knappen/-indikatoren**

Tryk på denne knap for at starte opdatering af softwaren på enheden [\(side 34\)](#page-33-2).

Angiver enhedens opdateringsstatus. Grøn (lyser): Enheden kan opdateres. Grøn (blinker): Enheden opdateres. Rød (blinker): Der er opstået en fejl. Ikke tændt: En opdatering af enheden er ikke nødvendig.

## <span id="page-12-0"></span>N**ALL RESET-knappen**

Tryk på denne knap, og hold den inde, indtil alle indikatorer lyser, mens enheden tændes og nulstilles til standardindstillingerne fra fabrikken. Brug en tyndt genstand, som f.eks. en lille nål. De indstillinger eller oplysninger, der tidligere er blevet registreret, bliver nulstillet.

### **Bemærk**

Netværksindstillinger nulstilles også, når du trykker på knappen ALL RESET.

<span id="page-13-0"></span>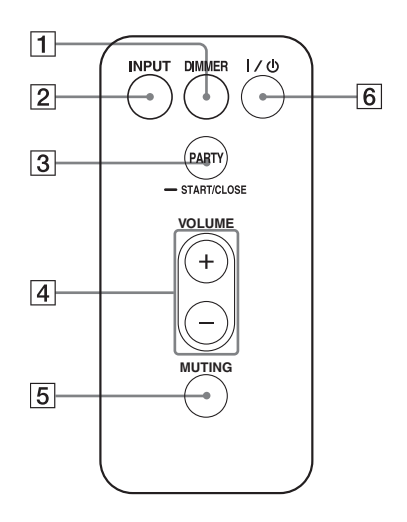

### A**DIMMER-knappen**

Tryk på denne knap for at ændre lysstyrken på lysindikatoren (normal/ mørk).

#### B**INPUT-knappen**

Tryk på den for at tænde eller slukke for lydindgangen.

#### C**PARTY-knappen**

Tryk på denne knap for at bruge funktionen PARTY STREAMING [\(side 33\).](#page-32-4)

### D**VOLUME +/–-knapperne**

Tryk på denne knap for at justere lydstyrken.

#### E**MUTING-knappen**

Tryk på denne knap til at slå lyden fra midlertidigt. Lysindikatoren blinker blåt under afbrydelse af lyden.

## F?**/**1 **(TIL/Standby)-knappen**

Tryk på denne knap for at skifte mellem at tænde og standbytilstand [\(side 16\)](#page-15-1).

# <span id="page-14-3"></span><span id="page-14-0"></span>**Gennemgang af det medfølgende tilbehør**

Kontrollér, at følgende elementer er inkluderet i pakken sammen med højttaleren.

Fjernbetjening (1) AC-adapter (1) Netledning (1) CD-ROM ("NS Setup") (1) Betjeningsvejledning (denne vejledning) Hurtig installationsvejledning (folder)

## **2 Sæt AC-adapterens stik i DC INterminalen på enheden.**

SA-NS410

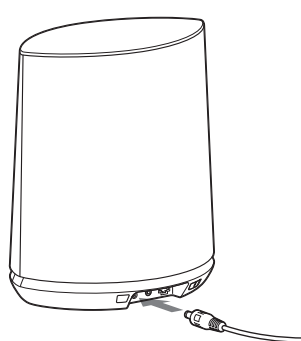

# <span id="page-14-1"></span>**Klargøring af enheden og fjernbetjeningen**

# <span id="page-14-2"></span>**Tilslutning til en vekselstrømskilde**

**1 Sæt netledningen i AC-adapteren.**

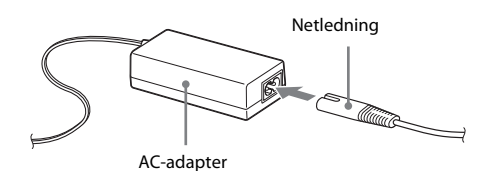

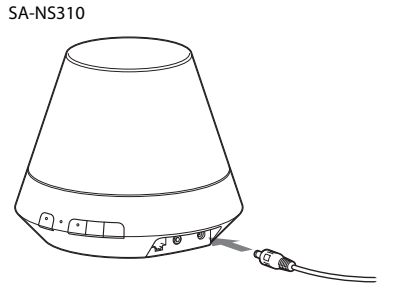

**3 Sæt netledningen i en stikkontakt i væggen.**

# <span id="page-15-0"></span>**Klargøring af fjernbetjeningen**

Det medfølgende litiumbatteri (CR2025) er allerede sat i fjernbetjeningen. Træk beskyttelsesarket ud før brug.

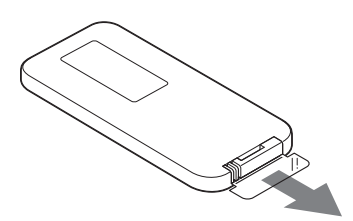

# **Udskiftning af batteriet til fjernbetjeningen**

Hvis fjernbetjening holder op med at fungere, skal batteriet (CR2025) udskiftes med et nyt.

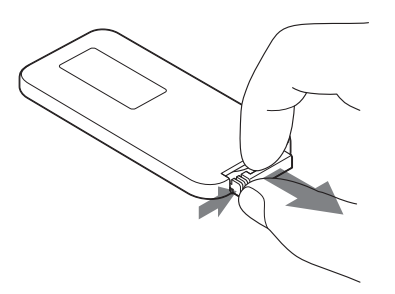

- **1** Træk batteriholderen ud.
- **2** Fjern det gamle batteri fra batteriholderen, og sæt derefter et nyt batteri i, så "+" vender opad.
- **3** Sæt batteriholderen i fjernbetjeningen igen.

# <span id="page-15-1"></span>**Tænde enheden**

## **Sørg for, at enheden er tilsluttet en vekselsstrømkilde [\(side 15\)](#page-14-2).**

 $I/(1)$  (TIL/Standby)-indikatoren blinker grønt og lysindikatoren lyser. Du kan betjene denne enhed, når  $I/\overline{U}$  (TIL/Standby)-indikatoren lyser grønt, og lysindikatoren lyser. Det kan tage nogen tid.

SA-NS410

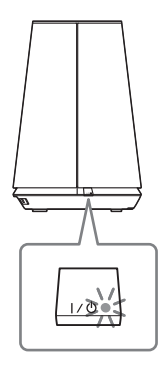

SA-NS310

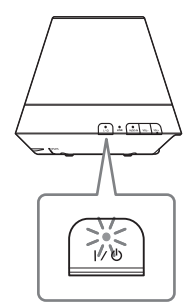

## <span id="page-16-0"></span>**Sådan indstilles netværksstandbytilstand**

SA-NS410

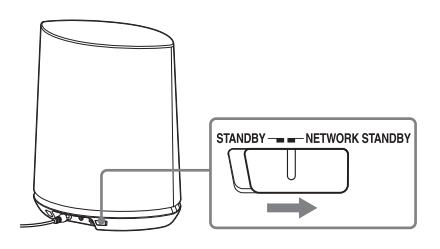

SA-NS310

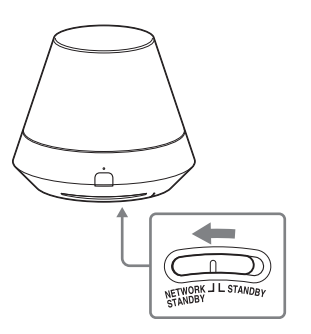

- **1** Indstil NETWORK STANDBY/ STANDBY-kontakten til NETWORK **STANDBY**
- 2 Tryk på  $I/\bigcirc$  (TIL/Standby)-knappen.  $I/\bigcirc$  (TIL/Standby)-indikatoren lyser gult.

#### **Bemærk**

Bevar denne enhed i netværksstandbytilstand, så den kan styres fra en controller på netværket, selv når du ikke betjener denne enhed.

### **Tip**

- NETWORK STANDBY/STANDBY-kontakten indstilles til STANDBY i standardindstillingerne fra fabrikken.
- Enheden kan styres fra en controlleren på netværket osv., når enheden er i netværksstandbytilstand. Enheden tænder automatisk, når controlleren leverer lydindhold til denne enhed.

## **Sådan indstilles standbytilstanden**

SA-NS410

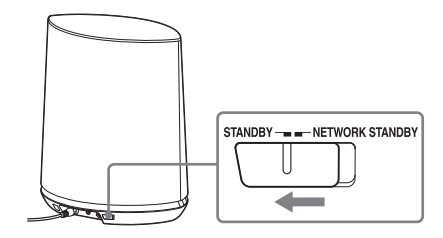

SA-NS310

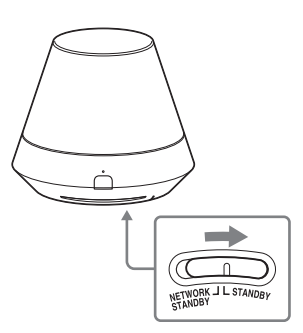

- **1** Indstil NETWORK STANDBY/ STANDBY-kontakten til STANDBY.
- **2** Tryk på  $\mathsf{I}/\mathsf{U}$  (TIL/Standby)-knappen.  $I/\bigcup$  (TIL/Standby)-indikatoren lyser rødt.

### **Bemærk**

Du kan ikke betjene denne enhed via et hjemmenetværk, når enheden er i standbytilstand. Du skal indstille enheden til netværksstandbytilstand, hvis du ønsker at betjene enheden via et hjemmenetværk.

## **Sådan genoptages funktion fra netværkstandbytilstanden eller standbytilstand**

Tryk på  $I/\overline{U}$  (TIL/Standby)-knappen.  $I/\bigcup$  (TIL/Standby)-indikatoren lyser grønt, lysindikatoren lyser.

# **Sådan slukkes enheden**

Tag netledningen ud af stikkontakten, når du ønsker at slukke enheden, som når du ikke skal bruge den i en længere tidsperiode.

# <span id="page-17-1"></span><span id="page-17-0"></span>**Netværkstilslutninger**

# <span id="page-17-2"></span>**Sådan tilslutter du dit netværk**

Opsætning af netværket efter du har kontrolleret dit netværksmiljø. Se følgende beskrivelser.

Du finder flere oplysninger på følgende websted: **http://www.sony.net/sans**

# **Opsætning af et trådløst netværk**

Vælg den passende metode, og angiv netværksindstillingerne.

- Mulighed 1: Metode ved brug af en medfølgende CD-ROM og Windows-PC [\(side 18\)](#page-17-4)
- Mulighed 2: Metode ved brug af et program til smartphones eller tablet (Android-enhed/ iPhone/iPod touch/iPad) [\(side 19\)](#page-18-0)
- Mulighed 3: Manuel indstillingsmetode ved brug af søgning efter et adgangspunkt (til PC/Mac) [\(side 20\)](#page-19-0)
- Mulighed 4: Metode ved brug af en WPS-trykknap ved adgangspunktet, der understøtter WPS [\(side 22\)](#page-21-0)

## **Opsætning af et kabelforbundet netværk**

• Mulighed 5: DHCP-metode [\(side 22\)](#page-21-2)

## **Tip**

Hvis du ønsker oplysninger om tilslutning af den faste IP-adresse og indstilling af proxyserveren, kan du få vist skærmindstillingerne i en browser og angive disse som beskrevet i "Mulighed 3: Manuel indstillingsmetode ved brug af søgning efter et adgangspunkt (til PC/Mac)" [\(side 20\).](#page-19-0)

## **Når der opstår et problem, mens du angiver netværksindstillingerne**

Tryk på ALL RESET-knappen i bunden af enheden med en spids genstand (f.eks. en lille nål) [\(side 10](#page-9-0) for SA-NS410[/side 13](#page-12-0) for SA-NS310).

# <span id="page-17-6"></span><span id="page-17-3"></span>**Opsætning af et trådløst netværk**

## **Bemærk**

Når du opsætter en trådløst netværk, blive du måske bedt om at angive SSID (trådløst netværksnavn) og sikkerhedsnøglen (WEPeller WPA-nøgle). Sikkerhedsnøglen (eller netværksnøglen) er en krypteringsnøgle, der bruges til at begrænse de enheder, der kan kommunikeres med. Dette bruges til at forøge sikkerheden for enheder, der kommunikerer med en trådløs LAN-router/et trådløst adgangspunkt.

# <span id="page-17-5"></span><span id="page-17-4"></span>**Mulighed 1: Metode ved brug af en medfølgende CD-ROM og Windows-PC**

### **Bemærk**

Kontrollér, at din PC er trådløst tilsluttet et LAN.

## **1 Hav dit trådløse netværksnavn (SSID) og sikkerhedsnøglen (hvis det er relevant) klar som reference.**

SSID (trådløst netværksnavn)

Sikkerhedsnøgle (WEP- eller WPA-nøgle)

Se i betjeningsvejledningen til den trådløse LAN-router/adgangspunktet.

# **2 Tilslut AC-adapteren til enheden.**

Kontrollér, at  $I/\bigcup$  (TIL/Standby)indikatoren skifter fra at blinke grønt til at lyse grønt.

# **3 Sæt den leverede CD-ROM i CD-ROM-drevet på din computer.**

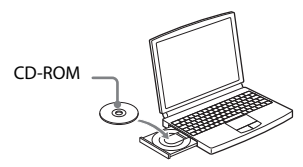

Hvis programmet ikke starter automatisk, skal du dobbeltklikke på "NS\_Setup.exe" på CD-ROM'en.

## **4 Udfør opsætning ved at følge trin 1 til 4 af vejledningen på skærmen.**

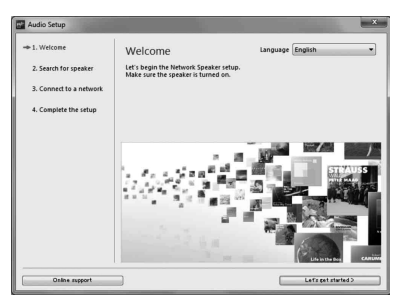

Når opsætningen er fuldført, skal du trykke på knappen "Play test sound" for at bekræfte betjening af højttaleren ved at afspille testtonen.

# <span id="page-18-1"></span><span id="page-18-0"></span>**Mulighed 2: Metode ved brug af et program til smartphones eller tablet (Android-enhed/ iPhone/ iPod touch/iPad)**

### **Bemærkninger**

- Før denne procedure startes, skal du være opmærksom på, at dit Wi-Fi-netværk ikke vil være beskyttet, før opsætningen er fuldført. Efter opsætningen er fuldført, vil dit Wi-Fi-netværk igen være beskyttet, når du har indstillet sikkerheden på dit trådløse LAN.
- Følgende procedure skal fuldføres inden for 30 minutter. Hvis du ikke kan fuldføre den, skal du slukke enheden og starte fra trin 1 igen.

**1 Hav dit trådløse netværksnavn (SSID) og sikkerhedsnøglen (hvis det er relevant) klar som reference.**

SSID (trådløst netværksnavn)

Sikkerhedsnøgle (WEP- eller WPA-nøgle)

Se i betjeningsvejledningen til den trådløse LAN-router/adgangspunktet.

# **2 Tænd enheden.**

Kontrollér, at  $I/\bigcup$  (TIL/Standby)indikatoren skifter fra at blinke grønt til at lyse grønt.

### **Bemærkninger**

- Hvis du allerede har indstillet denne til en af "Mulighed 1" til "Mulighed 4", vil opsætningen måske ikke blive fuldstændigt udført. Sørg for at udføre en nulstilling af alt på enheden. Tryk på knappen ALL RESET, og hold den inde, indtil alle indikatorer lyser ([side 10](#page-9-0) for SA-NS410/[side 13](#page-12-0) for SA-NS310).
- Du skal ikke tilslutte netværkskablet (LAN).
- **3 Download og kør programmet "NS Setup".**

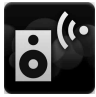

Du kan downloade det gratis program fra "Google Play" til Android-enheder eller "App Store" til iPhone/iPod touch/iPad på webstedet.

Du kan nemt søge efter programmet, hvis du skriver "NS Setup" i søgefeltet på skærmen.

#### **Ved opsætning med en iPhone/ iPod touch/iPad**

Gå til [Settings] (Indstillinger) - [Wi-Fi], og vælg "Sony\_Wireless\_Audio\_Setup".

Hvis "Sony\_Wireless\_Audio\_Setup" ikke vises, skal du vente, indtil højttaleren er tændt.

# **4 Udfør opsætning ved at følge vejledningen på skærmen.**

Når opsætningen er fuldført, skal du trykke på knappen "Play test sound" for at bekræfte betjening af højttaleren ved at afspille testtonen.

# <span id="page-19-1"></span><span id="page-19-0"></span>**Mulighed 3: Manuel indstillingsmetode ved brug af søgning efter et adgangspunkt (til PC/Mac)**

### **Bemærk**

Før denne procedure startes, skal du være opmærksom på, at dit Wi-Fi-netværk ikke vil være beskyttet, før opsætningen er fuldført. Efter opsætningen er fuldført, vil dit Wi-Fi-netværk igen være beskyttet, når du har indstillet sikkerheden på dit trådløse LAN.

## **1 Hav dit trådløse netværksnavn (SSID) og sikkerhedsnøglen (hvis det er relevant) klar som reference.**

SSID (trådløst netværksnavn)

Sikkerhedsnøgle (WEP- eller WPA-nøgle)

Se i betjeningsvejledningen til den trådløse LAN-router/adgangspunktet.

- **2 Tænd enheden.**
- **3 Tryk på knappen ALL RESET i bunden af enheden, og hold den inde med en spids genstand, f.eks. en lille nål, indtil**  $I(\cdot)$ **indikatoren begynder at blinke.**
- **4 Kontrollér, at** ?**/**1 **(TIL/Standby) indikatoren skifter fra at blinke grønt til at lyse grønt.**
- **5 Tilslut enheden til en Mac eller en PC.**

## **For Mac OS X**

Tænd din Mac. Klik på ikonet  $\bigcirc$  øverst på skærmen. Tænd for dit Wi-Fi eller din Airport. Vælg derefter [Open Network Preferences...] (Indstillinger for åbent Windows-netværk). Vælg [Sony\_Wireless\_Audio\_Setup] (Opsætning af trådløs lyd fra Sony) fra netværkslisten.

## **Til Windows 7**

Tænd din PC. Klik på ikonet  $\pi$  nederst på skærmen. Vælg [Sony\_Wireless\_Audio\_Setup] (Opsætning af trådløs lyd fra Sony) fra netværkslisten.

## **Til Windows Vista**

Tænd din PC. Klik på ikonet nederst på skærmen. Klik [Connect to a network] (Opret forbindelse til et netværk). Vælg [Sony\_Wireless\_Audio\_Setup] (Opsætning af trådløs lyd fra Sony) fra netværkslisten.

## **6 Gå til skærmen [Sony Network Device Setting] (Indstilling af Sony-netværksenhed).**

### **For Mac**

Start Safari, og vælg [Bonjour] under [Bookmarks] (Bogmærker), og vælg derefter [SA-NS410] eller [SA-NS310].

## **For PC**

Start browseren, og indtast en af følgende websteder i browserens adresselinje.

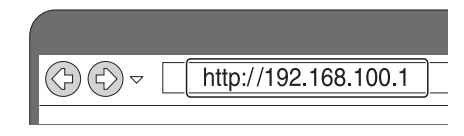

**7 Vælg det ønskede sprog, når skærmen [Language Setup] (Opsætning af sprog) vises.**

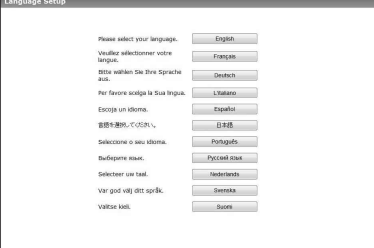

**8 Vælg [Network Settings] (Netværksindstillinger) fra menuen.**

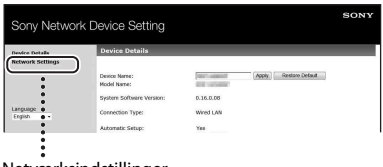

Netværksindstillinger

**9 Vælg det SSID, der er på den trådløse LAN-router/ adgangspunktet, og indtast sikkerhedsnøglen (hvis gældende).**

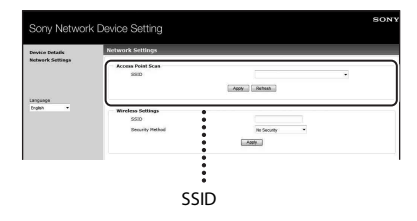

# **10 Vælg [Apply] (Anvend).**

# **11 Klik på [OK] i det viste vindue.**

Enheden genstarter automatisk, og derefter lyser LINK-indikatoren grøn, når forbindelsen er oprettet.

# **12 Genopret forbindelsen mellem din Mac eller PC og dit netværk.**

## **Bemærk**

Denne procedure skal fuldføres inden for 30 minutter. Hvis du ikke kan fuldføre den, skal du starte forfra fra trin 3.

# <span id="page-21-3"></span><span id="page-21-0"></span>**Mulighed 4: Metode ved brug af en WPS-trykknap ved adgangspunktet, der understøtter WPS**

# **1 Undersøg, om netværkskablet (LAN) (medfølger ikke) er frakoblet.**

Du skal frakoble netværkskablet (LAN), mens netledningen er frakoblet, hvis netværkskablet (LAN) er tilsluttet.

# **2 Tænd enheden.**

Du kan betjene denne enhed, når  $\mathbf{I}/\mathbf{U}$ (TIL/Standby)-indikatoren lyser grønt og lysindikatoren lyser. Det kan tage nogen tid.

### **Bemærk**

Sørg for, at AUDIO IN-indikatoren ikke lyser.

# **3 Tryk på knappen WPS på adgangspunktet.**

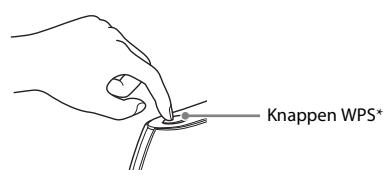

\* Placeringen og formen på knappen WPS er forskellig, afhængigt af modellen på adgangspunktet.

## **Tip**

Du finder oplysninger om knappen WPS i betjeningsvejledningen til din trådløse LAN-router/adgangspunktet.

# **4 Tryk på knappen WPS på enheden i tre sekunder.**

LINK-indikatoren lyser grønt, når forbindelsen er oprettet.

# <span id="page-21-4"></span><span id="page-21-1"></span>**Opsætning af kabelforbundne netværk**

# <span id="page-21-2"></span>**Mulighed 5: DHCP-metode**

Sædvanligvis er DHCP-indstillingen sat til ON (TIL), når du slutter din computer til netværket. Prøv følgende metode, hvis du bruger et kabelforbundet netværk. Sæt DHCP-indstillingen på din computer til ON (TIL) på forhånd.

## **1 Kontrollér, at din computer og din router er tændt.**

- **2 Tilslut enheden og routeren ved brug af et netværkskabel (LAN) (medfølger ikke).**
- **3 Tilslut routeren og din computer ved brug af et andet netværkskabel (LAN) (medfølger ikke).**

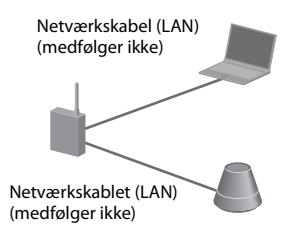

# **4 Tænd enheden.**

LINK-indikatoren lyser gult, når forbindelsen er oprettet.

# <span id="page-22-1"></span><span id="page-22-0"></span>**Lytte til lydindhold over dit hjemmenetværk**

# <span id="page-22-4"></span><span id="page-22-2"></span>**Brug af DLNA (Digital Living Network Alliance)**

Du kan afspille indhold fra DLNA-kompatible servere som f.eks. din computer eller netværksradio på denne enhed ved at betjene serveren ved brug af programmet "Network Audio Remote". En DLNA-kompatibel controller-enhed (en fjernbetjeningsenhed osv.) er nødvendig til betjeningen. Du kan bruge Windows 7 som både server og controller.

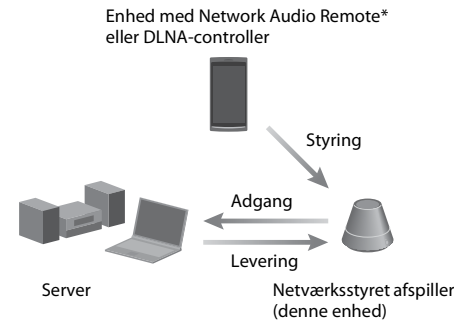

\* Sony leverer programmet "Network Audio Remote" gratis.

Du finder flere oplysninger på følgende websted: **http://www.sony.net/sans**

Enheden kan afspille lydindhold, som er gemt på serveren, i MP3-, lineær PCM-, WMA- og AAC\*-format. Lydindhold med DRM (Digital Rights Management)-copyrightbeskyttelse kan ikke afspilles på denne enhed.

\* Enheden kan kun afspille AAC-filer med filtypenavnet ".m4a", ".mp4" eller ".3gp".

### **Bemærkninger**

• Generelt tager det nogen tid at genkende hver DLNA-kompatibel enhed, der aktuelt bruges, når du lytter til lydindhold via et hjemmenetværk.

- Denne enhed kan ikke afspille filer i WMA-format med DRM-copyrightbeskyttelse. Hvis en WMA-fil ikke kan afspilles på denne enhed, skal du kontrollere filens egenskaber på din computer for at se, om filen er DRM-copyrightbeskyttet. Åbn en mappe eller et drev, hvor WMA-filen er gemt, og højreklik på filen for at få vist vinduet [Egenskab] (Egenskaber). Når fanen [Licens] vises, er filen DRM-copyrightbeskyttet og kan ikke afspilles på denne enhed.
- Du kan muligvis ikke afspille noget indhold med DLNA CERTIFIED-produkter.

# <span id="page-22-5"></span><span id="page-22-3"></span>**Lytte til lydindhold på en computer med Windows 7**

Windows 7 understøtter DLNA1.5. Windows 7 kan bruges som både server og controller. Du kan nemt lytte til lydindhold, der er lagret på serveren, ved at bruge funktionen [Play To] (Afspil til) i Windows 7.

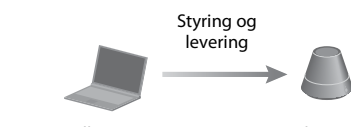

DLNA-controller/-server (Windows 7-baseret computer)

Netværksstyret afspiller (denne enhed)

### **Bemærk**

De elementer, der vises på computeren, kan afvige fra dem, der er vist i dette afsnit, afhængigt af versionen af operativsystemet eller computermiljøet. Du finder flere oplysninger i Hjælp til operativsystemet.

## **Opsætning af en computer med Windows 7**

**1** Gå til [Start] - [Control Panel] (Kontrolpanel), og vælg [View network status and tasks] (Vis netværksstatus og -opgaver) under [Network and Internet] (Netværk og internet). Vinduet [Network and Sharing Center] (Netværks- og delingscenter) vises.

## **Tip**

Hvis det ønskede element ikke vises på skærmen, kan du prøve at ændre skærmtypen i Kontrolpanel.

**2** Vælg [Public network] (Offentligt netværk) under [View your active networks] (Vis dine aktive netværk). Hvis skærmen viser andet end [Public network] (Offentligt netværk), skal du gå til trin 5.

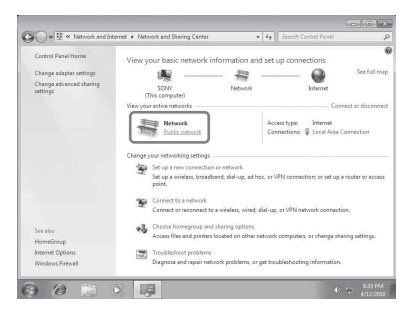

Vinduet [Set Network Location] (Angiv netværksplacering) vises.

- **3** Vælg [Home network] (Hjemmenetværk) eller [Work network] (Arbejdsnetværk), afhængigt af i hvilket miljø højttaleren bruges.
- **4** Følg anvisningerne på skærmen afhængigt af, i hvilket miljø højttaleren bruges. Når ændringen er angivet, skal du bekræfte, at elementet under [View your active networks] (Vis dine aktive netværk) er ændret til [Home network] (Hjemmenetværk) eller [Work network] (Arbejdsnetværk) i vinduet [Network and Sharing Center] (Netværks- og delingscenter).
- **5** Vælg [Change advanced sharing settings] (Rediger avancerede delingsindstillinger).

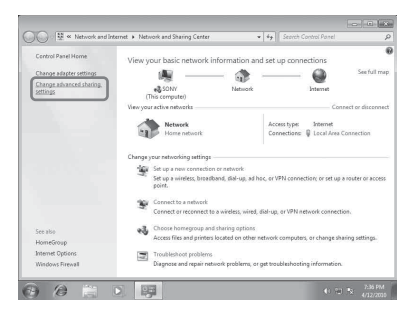

**6** Vælg [Choose media streaming options...] (Vælg indstillinger for mediestreaming...) under [Media streaming] (Mediestreaming).

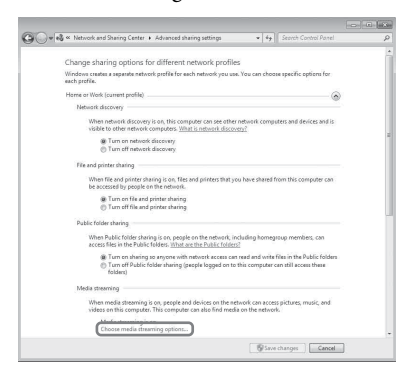

- **7** Hvis [Media streaming is not turned on] (Mediestreaming er ikke slået til) vises i vinduet med indstillinger for mediestreaming, skal du vælge [Turn on media streaming] (Slå mediestreaming til).
- **8** Vælg [Allow All] (Tillad alle).

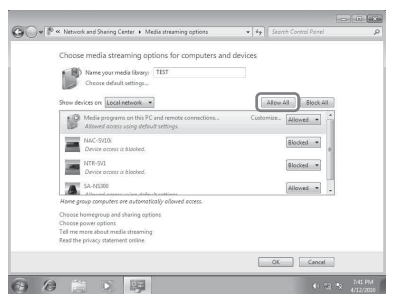

Vinduet [Allow All Media Devices] (Tillad alle medieenheder) åbnes. Hvis alle enheder i det lokale netværk er indstillet til [Allowed] (Tilladt) for at få adgang til dit netværk, skal du vælge [OK] og lukke vinduet.

- **9** Vælg [Allow all computers and media devices] (Tillad alle computere og medieenheder).
- **10** Vælg [OK] for at lukke vinduet.

## **Lytte til lydindhold, der er lagret på en computer med Windows 7**

- **1** Start [Windows Media Player] i Windows 7.
- **2** Aktivér mediestreaming.
- **3** Vælg det ønskede lydindhold, og højreklik derefter med musen.
- **4** Vælg [Play To] (Afspil til) i menuen.

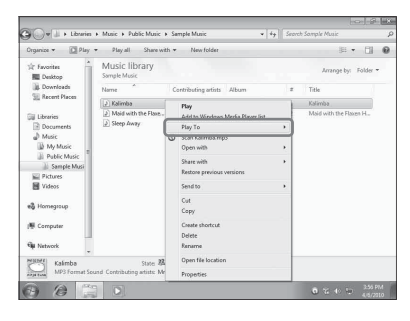

Enhedslisten vises.

**5** Vælg [SA-NS410] eller [SA-NS310].

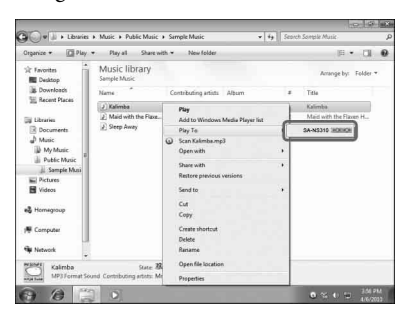

Lydindholdet afspilles fra denne højttaler.

# <span id="page-24-0"></span>**Lytte til lydindhold på en computer med Windows Vista/Windows XP**

Du skal opsætte Windows Media Player 11 for at lytte til musikken ved at bruge Windows Vista/Windows  $\text{XP}^\ast$  som en server.

\* Windows Media Player 11 er ikke installeret på Windows XP fra fabrikken. Gå til Microsofts websted, download installationsprogrammet, og installer derefter Windows Media Player 11 på din computer.

Opdater din computers softwareversion til XP Service Pack 2 eller nyere, og installer derefter Windows Media Player 11. Du kan ikke installere Windows Media Player 11 på ældre versioner af XP end Service Pack 2.

### **Bemærk**

De elementer, der vises på computeren, kan afvige fra dem, der er vist i dette afsnit, afhængigt af versionen af operativsystemet eller computermiljøet. Du finder flere oplysninger i Hjælp til operativsystemet.

## **Opsætning af en computer med Windows Vista/Windows XP**

- **1** Gå til [Start] [All Programs] (Alle programmer), og vælg [Windows Media Player]. Windows Media Player 11 starter.
- **2** Vælg [Media Sharing...] (Mediedeling) i menuen [Library] (Bibliotek). Hvis du bruger Windows XP, skal du gå til trin 8.
- **3** Når **v**ises, skal du vælge [Networking...] (Netværk...).

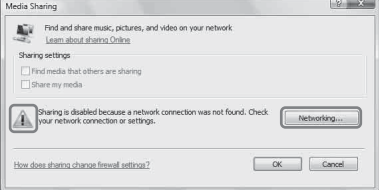

Vinduet [Network and Sharing Center] (Netværks- og delingscenter) vises.

**4** Vælg [Customize] (Tilpas).

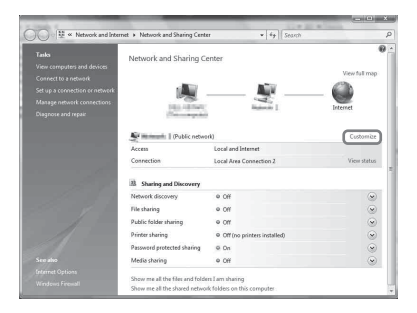

Vinduet [Set Network Location] (Angiv netværksplacering) vises. **5** Markér [Private] (Privat), og vælg [Next] (Næste).

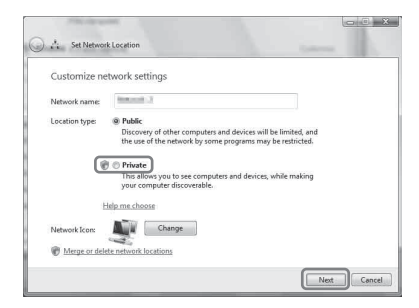

- **6** Kontrollér, at [Location type] (Placeringstype) er ændret til [Private] (Privat), og vælg [Close] (Luk).
- **7** Kontrollér, at [(Private\_network)] (Privat netværk) vises i vinduet [Network and Sharing Center] (Netværks- og delingscenter), og luk vinduet.

**8** Hvis der ikke er en markering i [Share my media] (Del mine medier) i vinduet [Media Sharing] (Mediedeling), som vises i trin 2, skal du markere [Share my media] (Del mine medier) og derefter vælge [OK].

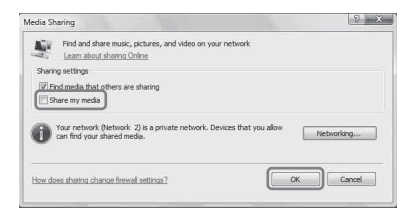

Der vises en liste med enheder, der kan tilsluttes.

- **9** Vælg [Settings...] (Indstillinger...), der vises ved siden af [Share my media to:] (Del mine medier med:).
- **10** Markér [Allow new devices and computers automatically] (Tillad nye enheder og computere automatisk), og vælg [OK].

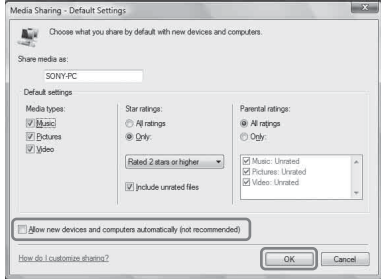

#### **Bemærk**

Fjern markeringen af dette element, når du har bekræftet, at enheden kan sluttes til computeren og afspille lyddata, der er gemt på computeren.

## **Lytte til lydindhold, der er lagret på en computer med Windows Vista/Windows XP**

Du kan afspille lydindhold ved at bruge DLNA-controlleren (side [23](#page-22-2)).

# <span id="page-26-1"></span><span id="page-26-0"></span>**Brug af Streaming af musik fra internettet (Musiktjeneste)**

# <span id="page-26-4"></span><span id="page-26-2"></span>**Brug af Streaming af musik fra internettet**

Du kan lytte til forskellige Streaming af musik fra internettet, som tilbydes på internettet ved at bruge "Network Audio Remote" uden en PC.

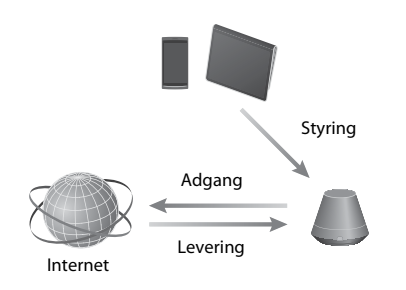

# <span id="page-26-3"></span>**Klargøring af din mobilenhed i stedet for fjernbetjeningen**

### **Bemærkninger**

- Før du bruger Streaming af musik fra internettet, skal du kontrollere følgende:
	- Kontrollér, at alle enheder er forbundet til dit hjemmenetværk og er opsat korrekt.
	- Kontrollér, om enheden er tændt eller indstillet til netværksstandbytilstand.
	- Kontrollér, at enheden og controlleren har adgang til serveren.
	- Kontrollér, at enheden og serveren er blevet genkendt og registreret med controlleren.
- Afhængigt af tjenesteudbyderen skal du muligvis registrere dit system. Du finder flere oplysninger om registrering på tjenesteudbyderens websted for kundesupport. Du finder flere oplysninger på følgende websted:

#### **http://www.sony.net/sans**

• Du finder de seneste supportoplysninger om Streaming af musik fra internettet og registreringskode på følgende websted: **http://www.sony.net/sans**

# **1 Download og kør programmet "Network Audio Remote".**

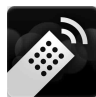

Du kan downloade det gratis program fra "Google Play" til en Android-enhed eller "App Store" til iPhone/iPod touch/iPad på webstedet.

Du kan nemt søge efter programmet, hvis du indtaster "Network Audio Remote" i søgefeltet på skærmen.

## **2 Vælg den ønskede streaming af musik fra internettet.**

f.eks. Music Unlimited [Music Services] (Musiktjenester) - [Music Unlimited] - [Genre]

# <span id="page-27-0"></span>**Brug af Streaming af musik fra internettet**

#### **Tip**

Skærmene, der bruges i følgende afsnit, er fra en iPad. Skærmen på en Android-enhed eller en iPhone/iPod touch varierer.

- **1 Tryk på/klik på ikonet på skærmen af din Android-enhed eller din iPhone/iPod touch/iPad.**
- **2 Vælg din enhed (SA-NS310 xxxxxx or SA-NS410 xxxxxx) fra højttalerlisten.**

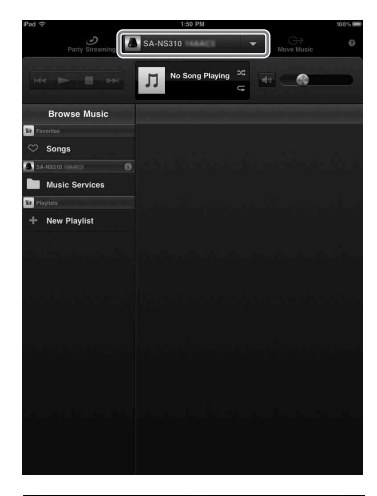

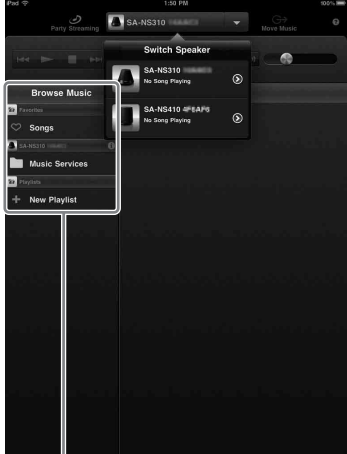

Søg efter musik-liste

# **3 Vælg "Music Service" fra listen Søg efter musik.**

Der vises en liste over de tjenesteudbydere, som enheden kan tilsluttes.

# **4 Vælg den ønskede tjenesteudbyder.**

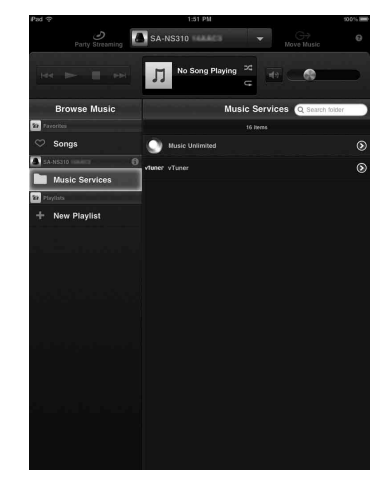

**5 Vælg det ønskede indhold, der kan afspilles, og start afspilning.**

### **Tip**

Hvis afspilningen ikke starter automatisk, skal du gennemgå proceduren igen fra trin 1.

## **Sådan bekræftes/redigeres enhedsnavnet**

Du kan bekræfte og redigere enhedsnavnet på denne enhed ved at bruge browserens indstillingsskærm.

Du finder flere oplysninger under "Skærmen Enhedsdetaljer" [\(side 35\)](#page-34-2).

## **Sådan styres Streaming af musik fra internettet med enheden eller fjernbetjeningen**

Du kan bruge knapperne VOL (VOLUME) +/– og MUTING. Betjening fra enheden og fjernbetjeningen er kun mulig, når enheden er valgt som udgangsenhed.

## **Tip**

- Enheden kan udsende en meget høj lyd, når du indstiller lydstyrken for højt med en Androidenhed eller iPhone/iPod touch/iPad.
- Du finder flere oplysninger om brugen af Android OS eller iOS i Hjælp til hvert OS.
- Lydstyrken for Android-enheder eller iPhone/ iPod touch/iPad kan muligvis ikke kædes sammen med lydstyrken for denne enhed.
- Du finder flere oplysninger om brugen af "Network Audio Remote" ved at trykke/klikke på ikonet Hjælp eller Indstilling.

# <span id="page-29-3"></span><span id="page-29-1"></span><span id="page-29-0"></span>**Brug af AirPlay**

# <span id="page-29-2"></span>**Brug af AirPlay**

Du kan afspille lyd fra iPhone iPod touch eller iPad og Mac eller PC med iTunes.

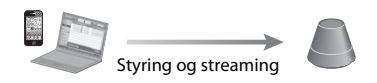

## <span id="page-29-4"></span>**Kompatible iPhone/iPod touch/ iPad-modeller**

iPhone 4S, iPhone 4, iPhone 3GS, iPod touch (3. eller 4. generation), iPad, iPad2 med iOS 4.3.3 eller nyere og Mac eller PC med iTunes 10.2.2 eller nyere.

#### **Bemærkninger**

- Se ["Kompatible iPhone/iPod touch/iPad](#page-29-4)[modeller"](#page-29-4) på denne side for at få oplysninger om de understøttede versioner af iOS eller iTunes.
- Opdater iOS eller iTunes iTunes til den nyeste version, før du bruger det sammen med denne enhed.
- Se betjeningsvejledningen til enheden for at få oplysninger om betjening af iPhone, iPod touch, iPad, iTunes eller AirPlay.
- Du kan ikke bruge denne enhed som PARTY-vært under AirPlay-afspilning.
- **1 Download og kør det seneste musikprogram til din iPhone, iPod touch, iPad eller iTunes.**
- **2 Tryk/klik på ikonet**  $\sqrt{ }$  **nederst til højre på din iPhone-, iPod toucheller iPad-skærm eller i iTunes-vinduet.**

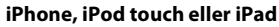

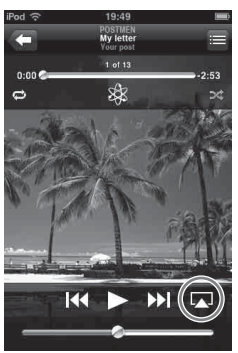

**iTunes**

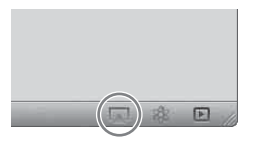

**3 Vælg "SA-NS410" eller "SA-NS310" i AirPlay-menuen i iTunes eller på din iPhone, iPod touch eller iPad.**

**iPhone, iPod touch eller iPad**

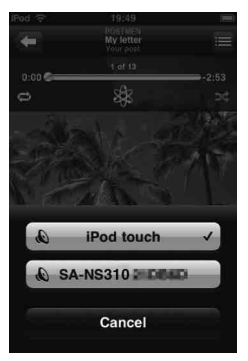

#### **iTunes**

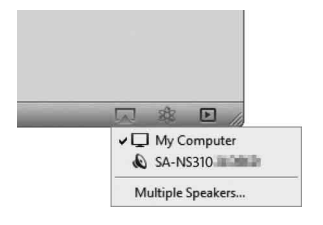

## **4 Start afspilning af lydindhold på en iPhone, iPod touch, iPad eller iTunes.**

## **Tip**

Hvis afspilningen ikke starter automatisk, skal du gennemgå proceduren igen fra trin 1.

## **Sådan bekræftes/redigeres enhedsnavnet**

Du kan bekræfte og redigere enhedsnavnet på denne enhed ved at bruge browserens indstillingsskærm. Du finder flere oplysninger under

"Skærmen Enhedsdetaljer" [\(side 35\).](#page-34-2)

# **Sådan styres AirPlay-afspilning**

Du kan bruge knapperne VOL (VOLUME) +/– og MUTING. Betjening fra enheden og fjernbetjeningen er kun mulig, når enheden er valgt som udgangsenhed. Hvis du vil bruge iTunes, skal du indstille det til at acceptere styring fra fjernbetjeningen, hvis du vil bruge fjernbetjeningen til at betjene iTunes.

### **Tip**

- Enheden kan udsende en meget høj lyd, når du indstiller lydstyrken for højt med en iPhone, iPod touch, iPad eller iTunes.
- Du finder flere oplysninger om brugen af iTunes i Hjælp til iTunes.
- Lydstyrken for iPhone, iPod touch, iPad eller iTunes kan muligvis ikke kædes sammen med lydstyrken for denne enhed.

# <span id="page-31-3"></span><span id="page-31-1"></span><span id="page-31-0"></span>**Brug af Music Throw**

# <span id="page-31-2"></span>**Brug af Music Throw på en Sony-tablet**

Du kan afspille lyd fra en Sony-tablet.

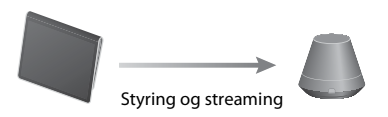

#### **Bemærkninger**

- Opdater Android OS til den nyeste version, før du bruger den sammen med denne enhed.
- Du finder flere oplysninger i betjeningsvejledningen til din Sony-tablet.
- Du kan ikke bruge denne enhed som en PARTYvært under Music Throw-afspilning.
- Musikafspiller vil være tilgængelig på Xperiasmartphones fra Sony Mobile Communications i efteråret 2012. Du finder flere oplysninger om opgradering på webstedet Sony Mobile Communications.

## **1 Download og kør programmet "Musikafspiller" på din Sony-tablet.**

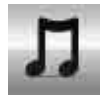

## **2 Tryk/klik på ikonet øverst i midten af din Sony-tablet.**

**3 Vælg "SA-NS410" eller "SA-NS310" i menuen Music Throw på din Sony-tablet.**

#### **Sony-tablet**

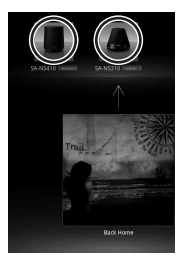

## **4 Start afspilning af lydindhold på din Sony-tablet.**

#### **Tip**

Hvis afspilningen ikke starter automatisk, skal du gennemgå proceduren igen fra trin 1.

## **Sådan bekræftes/redigeres enhedsnavnet**

Du kan bekræfte og redigere enhedsnavnet på denne enhed ved at bruge browserens indstillingsskærm.

Du finder flere oplysninger under "Skærmen Enhedsdetaljer" [\(side 35\)](#page-34-2).

## **Sådan styres Music Throwafspilning**

Du kan bruge knapperne VOL (VOLUME) +/– og MUTING. Betjening fra enheden og fjernbetjeningen er kun mulig, når enheden er valgt som udgangsenhed.

### **Tip**

- Enheden kan udsende en meget høj lyd, når du indstiller lydstyrken for højt med en Sony-tablet.
- Du finder flere oplysninger om brugen af Android OS i Hjælp til Android OS.
- Lydstyrken for din Sony-tablet kan muligvis ikke kædes sammen med lydstyrken for denne enhed.

# <span id="page-32-4"></span><span id="page-32-2"></span><span id="page-32-1"></span><span id="page-32-0"></span>**Brug af PARTY STREAMING**

Du kan afspille lydindhold, der afspilles på denne enhed eller en anden enhed, der har funktionen PARTY STREAMING, samtidigt via dit hjemmenetværk.

Når du bruger funktionen PARTY STREAMING, kaldes enheden, der starter et PARTY og streamer lydindholdet, en "PARTY-vært", og enheden, der deltager i et PARTY og afspiller lydindhold, der streames fra den pågældende PARTY-vært, kaldes en "PARTY-gæst".

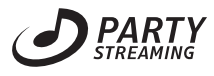

Du kan benytte funktionen PARTY STREAMING sammen med andre enheder, som har dette PARTY STREAMING-logo.

#### **Bemærkninger om brug af PARTY STREAMING**

Afhængigt af din enhed eller miljøet, kan lyden springe over, eller kan enheden ikke tilsluttes til et netværk. Hvis dette er tilfældet, skal du prøve følgende.

- Foretag firmwareopdatering af din router til den nyeste version. Se betjeningsvejledningen til enheden for at få oplysninger firmwareopdateringer.
- Foretag firmwareopdatering af din højttaler til den nyeste version [\(side 34\).](#page-33-1)
- Hvis du opretter tilslutning til et netværk ved brug af en trådløs forbindelse, skal du skifte til at bruge en kabelforbundet forbindelse.
- Du finder yderligere oplysninger på følgende websted:

**http://www.sony.net/sans**

# <span id="page-32-3"></span>**Start af et PARTY**

Du kan starte et PARTY, så andre enheder, som understøtter funktionen PARTY STREAMING, kan afspille den samme musik, selv om de ikke befinder sig i det samme rum.

- **1 Sørg for, at de enheder, der er PARTY-gæster, er tændt og er i en status, som gør det muligt at deltage i et PARTY.**
- **2 Afspil lydindhold ved at bruge AUDIO IN-terminalen eller lydindhold, der er lagret på serveren på dit netværk på denne enhed.**
- **3 Tryk på PARTY, og hold den inde i få sekunder.**

Enheden starter PARTY STREAMING, og PARTY STREAMING-indikatoren lyser grønt.

# **Sådan lukkes et PARTY**

Tryk på PARTY, og hold den inde i få sekunder. PARTY STREAMING-indikatoren går ud.

## **Bemærkninger**

- Der er opstået en fejl, når PARTY STREAMINGindikatoren lyser rødt. Foretag processen igen fra trin 1.
- Du kan ikke starte et PARTY, mens du i øjeblikket deltager i et PARTY.
- Hvis der trykkes på PARTY-knappen på en anden enhed, der er kompatibel med funktionen PARTY STREAMING, mens enheden afspiller et nummer, vil enheden starte et PARTY som en PARTY-vært, og den anden enhed vil deltage i det pågældende PARTY som en PARTY-gæst.

# <span id="page-33-0"></span>**Deltagelse i et PARTY**

Enheden kan deltage i et PARTY, som er startet af en anden enhed, så du kan lytte til det samme lydindhold, som afspilles i et andet lokale.

## **Når en anden enhed (PARTY-vært) har et PARTY, skal du trykke på PARTY.**

Enheden deltager i dette PARTY som en PARTY-gæst, og PARTY STREAMINGindikatoren lyser gult.

# **Sådan forlades et PARTY**

Tryk på PARTY. PARTY STREAMING-indikatoren går ud.

### **Bemærkninger**

- Der er opstået en fejl, når PARTY STREAMINGindikatoren lyser rødt. Foretag processen igen fra trin 1.
- PARTY STREAMING-indikatoren lyser gult, når andre enheder, der anvender funktionen PARTY STREAMING, inviterer denne enhed til et PARTY. Når du ønsker at forlade det pågældende PARTY, skal du trykke på PARTY.
- Du kan ikke deltage i et PARTY i følgende tilfælde: – Du har et PARTY på denne enhed – Du deltager allerede i et andet PARTY.
- Hvis du trykker på PARTY, når der ikke holdes et PARTY, men en enhed, der understøtter funktionen PARTY STREAMING, spiller, vil enheden blive PARTY-vært, og enheden vil deltage i det pågældende PARTY som en PARTY-gæst.

## **Sådan benyttes funktionen PARTY STREAMING med en Network Audio Remote**

Du kan bruge en Network Audio Remote, der understøtter funktionen PARTY STREAMING, til at bruge enheden til at starte et PARTY, der holdes af andre enheder.

# <span id="page-33-2"></span><span id="page-33-1"></span>**Opdatering af software**

Når der er en ny opdatering tilgængelig, vil UPDATE-indikatoren lyse grønt, mens enheden har forbindelse til internettet. Søg efter oplysninger om opdateringen på følgende websted med kundesupport: **http://www.sony.net/sans**

#### **Bemærkninger**

- Udfør følgende handlinger, efter du har bekræftet meddelelsen, og læs og accepter ["SLUTBRUGERLICENSAFTALE FOR SONY](#page-46-0)  [SOFTWARE" \(side 47\).](#page-46-0)
- Sørg for, at du ikke foretager nogen af følgende handlinger, mens opdateringen er i gang.
- Slukker for enheden
- Tilslutter eller frakobler netværkskablet (LAN) (medfølger ikke).
- Tager AC-adapteren ud.
- Tilslutning af den faste IP-adresse og indstilling af proxyserveren foregå ved, at du får vist indstillingsskærmen på en browser. Indstil derefter disse som beskrevet i "Mulighed 3: Manuel indstillingsmetode ved brug af søgning efter et adgangspunkt (til PC/Mac)" [\(side 20\).](#page-19-1)

# **1 Afslut alle handlinger, før du opdaterer.**

### **Tip**

Hvis du ikke afslutter disse, vil enheden afslutte eller stoppe alle handlinger automatisk.

## **2 Tryk på knappen UPDATE og hold den inde, på siden af SA-NS410 eller i bunden af SA-NS310, indtil lyset slukkes.**

Opdateringen starter. UPDATE-indikatoren blinker under opdateringen.

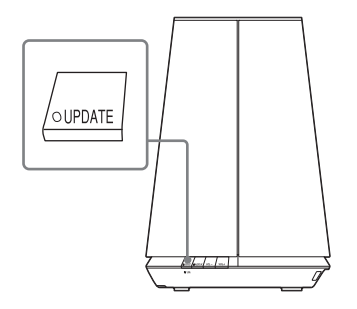

SA-NS310

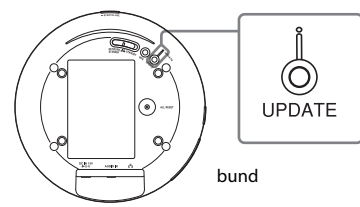

#### **Bemærkninger**

- Det tager nogen tid at fuldføre opdateringen.
- Du kan ikke betjene enheden, før opdateringen er fuldført.
- Det kan tage flere minutter at opdatere softwaren på enheden. Den tid, det kræver, afhænger af størrelsen på opdateringsindholdet og den type internetforbindelse, du bruger.

# <span id="page-34-0"></span>**Indstillingsskærm i browseren**

Hvis du ønsker at få vist [Setting Screen] (Indstillingsskærmen) i din browser, kan du se Mulighed 2 "Metode ved brug af et program til smartphones eller tablet (Android enhed/ iPhone/iPod touch/iPad)" [\(side 19\)](#page-18-1) eller Mulighed 3: "Manuel indstillingsmetode ved brug af søgning efter et adgangspunkt (til PC/Mac)" [\(side 20\)](#page-19-1).

# <span id="page-34-1"></span>**Brug af indstillingsskærmen i browseren**

Du kan fortage de forskellige indstillinger på denne enhed ved at bruge indstillingsskærmen i browseren.

# <span id="page-34-2"></span>**Enhedsdetaljer-skærm**

Du kan kontrollere oplysningerne på denne enhed.

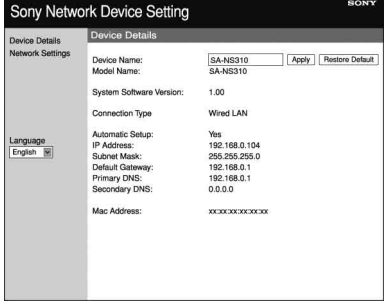

# **Netværksindstillinger-skærm**

Du kan foretage følgende netværksindstillinger ved hjælp af denne skærm.

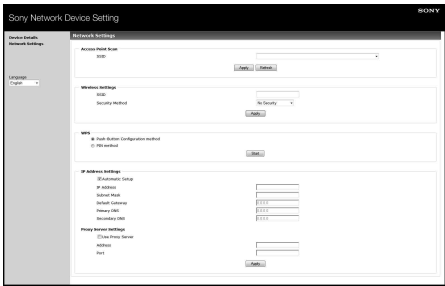

# <span id="page-35-0"></span>**Start af browseren med Windows XP**

Du skal installere UPnP-tjenesten for at kunne gennemse.

#### **Bemærk**

De elementer, der vises på computeren, kan afvige fra dem, der er vist i dette afsnit, afhængigt af versionen af operativsystemet eller computermiljøet. Du finder flere oplysninger i Hjælp til operativsystemet.

**1 Klik på [Control Panel] (Kontrolpanel)** t **[Add or Remove Programs] (Tilføj eller fjern programmer).**

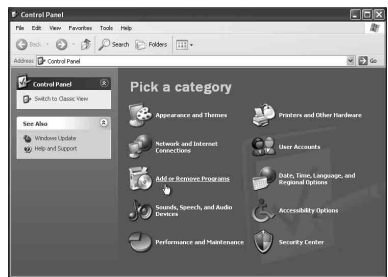

**2 Klik på [Add/Remove Windows Components] (Tilføj/fjern Windows-komponenter).**

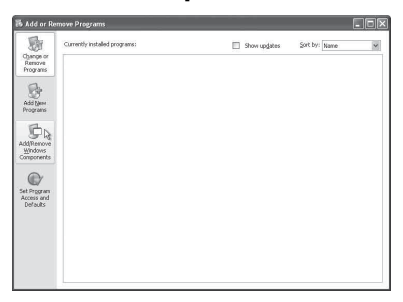

Guiden Windows-komponenter vises.

**3 Klik på [Networking Services] (Netværkstjenester)** t **[Details] (Detaljer).**

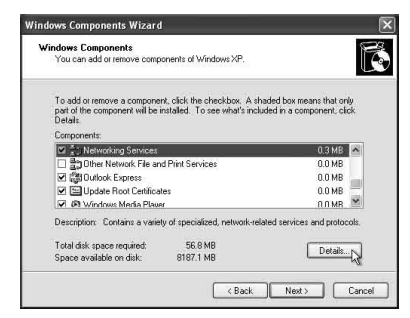

**4 Markér afkrydsningsfeltet ud for [UPnP User Interface] (UPnP-brugergrænseflade), og klik derefter på [OK].**

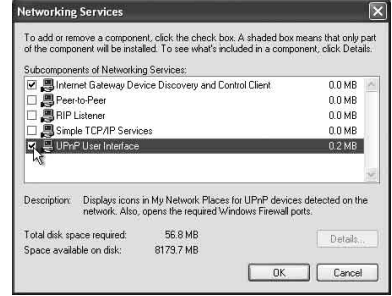

# **5 Klik på [Next] (Næste).**

Vinduet [Completing the Windows Components Wizard] (Fuldfører guiden Windows-komponenter) vises.

# **6 Klik på [Finish] (Afslut).**

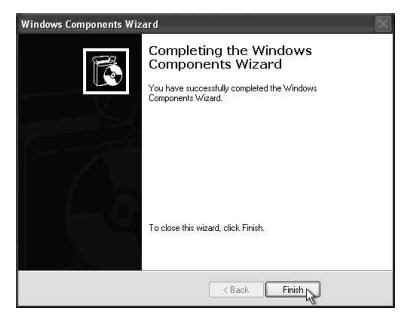

# <span id="page-36-0"></span>**Specifikationer**

## **SPECIFIKATIONER FOR LYDEFFEKT**

#### **UDGANGSEFFEKT OG SAMLET HARMONISK FORVRÆNGNING: [SA-NS410]**

Tweeter L+R

Med 5 ohm belastning, brug af begge kanaler, fra 500 - 20 kHz, normeret til 10 watt pr. kanal minimum RMS-strøm, ikke mere end 1 % samlet harmonisk forvrængning fra 100 milliwatt til nominel udgangseffekt.

#### **[SA-NS310]**

Med 4 ohm belastning, styret fra 80 - 20 kHz, normeret til 6 watt minimum RMS-effekt, med ikke mere end 1 % samlet harmonisk forvrængning fra 100 milliwatt til nominel udgangseffekt.

### **Udgangseffekt (reference):**

**[SA-NS410]** Tweeter L+R 15 W + 15 W (5 ohm, 1 kHz, THD 10 %) Woofer 15 W (6 ohm, 100 Hz, THD 10 %) **[SA-NS310]** 10 W (4 ohm, 1 kHz, THD 10 %)

# **Trådløst LAN-afsnit**

#### **Kompatible standarder:**

IEEE 802.11 b/g (WEP 64 bit, WEP 128 bit, WPA/WPA2-PSK (AES), WPA/WPA2-PSK (TKIP))

#### **Frekvens og kanal:**

2,4 GHz USA, Canada: CH 1 - CH 11 Andre: CH 1 - CH 13

# **Indgange/udgange**

## **Højttalere**

#### **[SA-NS410]**

Tweeter: Ca. 30 mm (1 3/16 tomme) diameter × 4 Woofer: Ca. 110 mm (4 3/8 tomme)  $diameter \times 1$ **[SA-NS310]**

Ca. 50 mm (2 tomme) diameter  $\times$  1

# **AUDIO IN-stik:**

Stereo-ministik Spænding: 1,0 V

**Netværksport:**

10BASE-T/100BASE-TX (automatisk polaritet)

# **Generelt**

#### **Strømkrav: [SA-NS410]** AC-adapter Indgang: 120 V - 240 V vekselstrøm, 50/60 Hz Udgang: DC 18 V, 2,6 A **[SA-NS310]** AC-adapter Indgang: 100 V - 240 V vekselstrøm, 50/60 Hz Udgang: DC 13 V 2 A

## **Strømforbrug:**

**[SA-NS410]** Når enheden er tændt: DC 18 V, 0,9 A Når enheden er i standbytilstand: 0,5 W eller derunder Når enheden er i netværksstandbytilstand: 3,5 W eller under **[SA-NS310]** Når enheden er tændt: DC 13 V, 0,4 A Når enheden er i standbytilstand: 0,5 W eller derunder Når enheden er i netværksstandbytilstand: 3,5 W eller under

### **Mål (b/h/d) (inklusive fremspringende dele og knapper):**

#### **[SA-NS410]**

Ca. 240 mm  $\times$  273 mm  $\times$  185 mm (ca. 9 1/2 tomme  $\times$  10 3/4 tomme  $\times$  7 3/8 tomme) **[SA-NS310]** Ca. 162 mm  $\times$  136 mm  $\times$  162 mm

(Ca. 6 3/8 tomme  $\times$  5 3/8 tomme  $\times$  6 3/8 tomme)

### **Vægt**

**[SA-NS410]** Ca. 3,8 kg **[SA-NS310]** Ca. 1,1 kg

### **Medfølgende tilbehør:**

**[SA-NS410]** Se side [15.](#page-14-3)

**[SA-NS310]** Se side [15.](#page-14-3)

Design og specifikationer kan ændres uden varsel.

# <span id="page-37-0"></span>**Forholdsregler**

# **Om sikkerhed**

• Kontrollér før betjening af systemet, at systemets driftsspænding er den samme som den lokale strømforsyning.

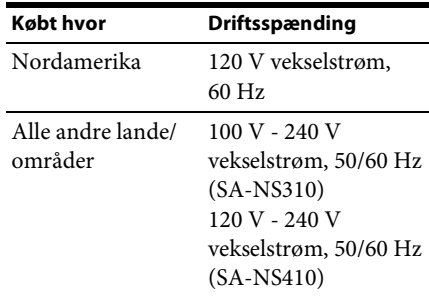

- Brug kun den medfølgende AC-adapter og netledning.
- Når du transporterer enheden, skal du sørge for at holde under bunden af enheden. Hold den ikke i en klud, da den kan glide ud.

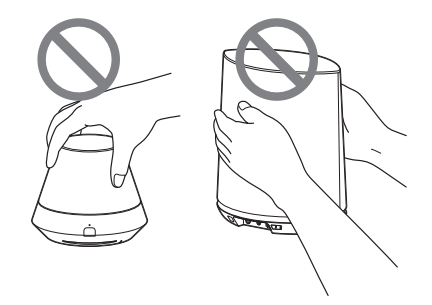

# **Om betjening**

- Undlad at åbne kabinettet. Service må kun udføres af fagfolk.
- Hvis der kommer væske eller faste genstande ned i systemet, skal du få systemet kontrolleret af en kvalificeret tekniker, før det bruges igen.
- Dette system er ikke magnetisk afskærmet, så efterlad ikke indspillede bånd, ure, personlige kreditkort eller diske med magnetisk kodning foran systemet i en længere tidsperiode.
- Placer ikke noget oven på enheden.

# **Om placering**

- Du må ikke placere enheden i skrå position.
- Anbring ikke enheden på et sted i nærheden af varmekilder eller på et sted med direkte sollys, meget støv, fugt, regn eller mekaniske vibrationer.
- Du må ikke anbringe metalgenstande foran frontpanelet. De kan begrænse modtagelsen af radiobølger.
- Systemet må ikke placeres, hvor der bruges medicinsk udstyr. Det kan forårsage funktionsfejl i det medicinske udstyr.
- Hvis du bruger en pacemaker eller andet medicinsk udstyr, skal du kontakte din læge eller producenten af det medicinske udstyr, før du bruger den trådløse lokalnetværksfunktion.

# **Om rengøring**

- Aftør enheden ved brug af en blød klud, som de klude der bruges til rengøring af briller osv.
- Brug ikke alkohol, benzin eller fortynder til at rengøre kabinettet.

## **Hvis TV-billedet eller skærmbilledet er magnetisk forvrænget**

Dette højttalersystem er ikke magnetisk afskærmet, og billedet på TV-apparater i nærheden kan forvrænges magnetisk. I dette tilfælde skal du slukke for TV'et, vente 15 til 30 minutter og tænde for det igen. Hvis problemet ikke er løst, skal du flytte højttalerne længere væk fra TV'et.

# <span id="page-39-1"></span><span id="page-39-0"></span>**Fejlfinding**

# <span id="page-39-2"></span>**Fejlfinding**

Hvis der opstår et problem, mens du betjener enheden, skal du følge nedenstående trin, før du kontakter den nærmeste Sony-forhandler. Hvis der vises en fejlmeddelelse anbefales det, at du noterer indholdet af denne som reference.

- **1 Kontrollér, om problemet er beskrevet i dette "fejlfindingsafsnit".**
- <span id="page-39-3"></span>**2 Søg på følgende websted for kundesupport.**

# **http://www.sony.net/sans**

Du kan finde de nyeste kundesupportoplysninger og en liste over ofte stillede spørgsmål på dette websted.

# **3 Hvis du stadig ikke kan løse problemet efter trin 1 og 2, skal du kontakte den nærmeste Sonyforhandler.**

Hvis problemet forsætter, efter at du har gjort alt ovenstående, skal du kontakte den nærmeste Sony-forhandler. Når du indleverer produktet til reparation, skal du huske at medbringe hele anlægget (hovedenhed, fjernbetjening, AC-adapter og netledningen). Dette produkt er et systemprodukt, så derfor skal hele anlægget bruges for at bestemme, hvilken del der

kræver reparation.

# **Strøm**

#### **Enheden kan ikke tændes.**

- Sørg for, at AC-adapteren og netledningen er sat korrekt i.
- Tryk på  $\mathsf{I}/\mathsf{U}$  (TIL/Standby)-knappen, når du har aktiveret enheden.
- Tryk på  $\mathsf{I}/\mathsf{I}$  (TIL/Standby)-knappen for at indstille standbytilstand, og aktiver den derefter igen.

#### **Netværket fungerer ikke, når du har trykket på** ?**/**1 **(TIL/Standby)-knappen for at aktivere enheden.**

• Det tager ca. 40 sekunder at tænde enheden.

#### **Enheden bliver ved med at være varm, når der slukkes for strømmen.**

• Når enheden er i netværksstandbytilstand, forbliver nogle dele af det interne system aktive. Tryk på  $I/(1)$  (TIL/Standby)knappen, når du har indstillet NETWORK STANDBY/STANDBY-kontakten til STANDBY for at minimere strømforbruget. Enheden kan dog ikke betjenes med en controller på dit netværk med denne indstilling.

### **Enheden tændes og starter automatisk afspilning.**

• Enheden kan ikke styres med en controller på netværket. Hvis enheden modtager en ordre om afspilning af lydindhold på serveren, mens den er i netværksstandbytilstand, tændes den og starter afspilning automatisk. Hvis du vil starte netværksstandbytilstand igen, skal du trykke på  $I/\bigcirc$  (TIL/Standby)knappen på fjernbetjeningen. Hvis du vil forhindre enheden i at tænde automatisk, skal du indstille NETWORK STANDBY/ STANDBY-kontakten til STANDBY.

## **Enheden slukkes automatisk.**

• Enheden skifter til den valgte standbytilstand, når den ikke har været i brug i 30 minutter.

# **Udsendelse af lyd Netværk**

#### **Der er ingen lyd.**

- Tryk på VOL (VOLUME) +-knappen for at skrue op for lydstyrken. Enheden kan være indstillet til at dæmpe lyden af en controller på netværket. Hvis der udsendes lyd i et øjeblik, hvorefter lyden igen dæmpes, kan enheden have modtaget en kommando om at dæmpe lyden. Bekræft indstillingen af controlleren, og stop sletning af lyden.
- Når PARTY STREAMING-indikatoren lyser gult, skal du bekræfte lydformatet af det lydindhold, der afspilles af PARTYværten. Enheden stopper afspilningen, når PARTY-værten forsøger at afspille lydindhold for et lydformat, der ikke kan afspilles på denne enhed.
- Lyden sendes ikke ud, når enheden er dæmpet ved, at du har trykket på MUTING-knappen. Lysindikatoren forrest på enheden blinker blåt under dæmpningen. I denne situation skal du trykke på knappen MUTING eller VOL +/– på fjernbetjeningen, når du ønsker at få lyden tilbage.

#### <span id="page-40-1"></span>**Lyden springer.**

- Lyden kan springe afhængigt af netværksmiljøet osv., når du bruger et trådløst netværk. I denne situation kan du prøve at ændre sikkerhedsmetoden til "WPA/ WPA2-PSK (AES)". Dette kan forbedre overførselshastigheden og streaming-afspilningen.
- Serverne er overbelastet. Luk alle andre programmer, du bruger i øjeblikket.
- Foretag firmwareopdateringer af dit adgangspunkt (den trådløs LAN-router) til den nyeste version.

#### **Der kommer kraftig brummen, støj eller lydforvrængning fra højttalerne.**

• Tilslut enheden og andre enheder korrekt [\(side 10](#page-9-1) for SA-NS41[0side 12](#page-11-0) for SA-NS310).

<span id="page-40-0"></span>**Enheden kan ikke oprette forbindelse til netværket. (Enheden bliver ikke fundet eller genkendt af andre enheder, der er på hjemmenetværket).** 

- Hvis du bruger enheden i et netværksmiljø uden en router, kan det tage omkring et minut for enheden at hente dens IP-adresse, fra du tænder for strømmen.
- IP-adressen kan være i brug af en anden enhed, når du bruger en fast IP-adresse. Brug en anden IP-adresse i sådanne situationer.

#### **Enheden kan ikke oprette forbindelse til netværket via en trådløs LAN-forbindelse.**

- Undersøg, om netværkskablet (LAN) ikke er forbundet til enheden. Enheden forsøger automatisk at oprette forbindelse til netværket over en kablet LANforbindelse, når der er tilsluttet et netværkskabel (LAN) til enheden.
- Bekræft, at indstillingen for adgangspunktet (trådløs LAN-router) er korrekt. Når SSID for adgangspunktet er skjult, skal du indstille kontakten for skjult SSID-tilstand for adgangspunktet til OFF (Fra). Hvis du ønsker yderligere oplysninger om indstilling af adgangspunktet, henvises du til adgangspunktets betjeningsvejledning.

#### **Enheden kan ikke tilsluttes via den trådløse LAN-forbindelse ved brug af WPS.**

• Du kan ikke tilslutte netværket ved brug af WPS, når dit adgangspunkt er indstillet til WEP. Opsæt dit netværk til søgning efter adgangspunktet ved brug af adgangspunktscanning.

#### <span id="page-40-2"></span>**Overførselshastigheden af det trådløse LAN bliver mærkbart langsomt.**

• For nogle IEEE802.11n-kompatible trådløse LAN-routere/adgangspunkter nedsættes LAN-overførselshastigheden, når "WEP" eller "WPA/WPA2-PSK

(TKIP)" er valgt som sikkerhedsmetode. Krypteringens konfiguration (sikkerheden) varierer, afhængigt af modellen. Se den betjeningsvejledning, der fulgte med routeren/adgangspunktet.

### **Browser**

#### <span id="page-41-0"></span>**Browserskærmen vises ikke.**

- Kontrollér opsætningen af firewall'en i sikkerhedssoftwaren. Se på webstedet for kundesupport [\(side 40\),](#page-39-3) hvis du ønsker flere oplysninger.
- Kontrollér browserens proxyindstilling. Denne enhed understøtter ikke proxyservere. Rediger browserindstillingen til én, hvor denne enhed tilsluttes uden en proxyserver.

## <span id="page-41-2"></span>**Hjemmenetværk**

#### **Enheden blev ikke fundet fra en controller. (Controlleren kan ikke gennemse enheden).**

- Se "Browser" – ["Browserskærmen vises](#page-41-0)  [ikke." \(side 42\)](#page-41-0).
- Sørg for at LINK-indikatoren lyser grønt eller gult. Hvis LINK-indikatoren går ud, blinker eller lyser rødt, kan du se "Netværk" – ["Enheden kan ikke oprette](#page-40-0)  [forbindelse til netværket. \(Enheden bliver](#page-40-0)  ikke fundet eller genkendt af andre enheder, der er på hjemmenetværket)." [\(side 41\)](#page-40-0).
- Sørg for, at controlleren er tilsluttet hjemmenetværket.

#### <span id="page-41-1"></span>**Lydindholdet ændredes automatisk.**

• Denne enhed kan være styret af en anden enhed. Hvis du ønsker at afvise disse anmodninger, skal du indstille NETWORK STANDBY/STANDBYkontakten til STANDBY.

#### **Lyden springer.**

• Se "Lydudgang" – ["Lyden springer."](#page-40-1)  [\(side 41\)](#page-40-1).

#### <span id="page-41-3"></span>**Denne enhed kan ikke afspille, hvis denne fejl vises (lysindikatoren [hvid] fortsætter med at blinke hurtigt).**

- Kontrollér, at det valgte lydindhold ikke er beskadiget og ikke er slettet fra serveren. Se betieningsveiledningen til serveren.
- Serveren forsøger at afspille et lydformat, der ikke understøttes på denne enhed. Kontrollér formatoplysningerne ved brug af serveren.
- Deaktiver multicast-kontrolelementet på den trådløse LAN-router/ adgangspunktet, hvis det er aktiveret. Se i betjeningsvejledningen til din trådløse LAN-router/adgangspunktet, hvis du ønsker flere oplysninger.

#### **Denne enhed kan ikke afspille, hvis dette vises (lysindikatoren [hvid] fortsætter med at blinke).**

- Det kan tage flere minutter, før lyden udsendes. Vent, indtil indikatoren holder op med at blinke.
- Serveren tillader eventuelt ikke adgang fra denne enhed. Skift indstillinger for serveren for at tillade adgang fra denne enhed. Se betjeningsvejledningen til serveren.

#### **Pausefunktionen fungerer ikke.**

• Denne enhed har ikke en pausefunktion.

# **AirPlay**

#### **Enheden blev ikke fundet fra en iPhone, iPod touch eller iPad.**

- Se "Browser" – ["Browserskærmen vises](#page-41-0)  [ikke." \(side 42\)](#page-41-0).
- Sørg for at LINK-indikatoren lyser grønt eller gult. Hvis LINK-indikatoren går ud, blinker eller lyser rødt, kan du se "Netværk" – ["Enheden kan ikke oprette](#page-40-0)  [forbindelse til netværket. \(Enheden bliver](#page-40-0)  ikke fundet eller genkendt af andre enheder, der er på hjemmenetværket)." [\(side 41\).](#page-40-0)
- Kontrollér, at der er en iOS-enhed eller en PC med iTunes tilsluttet dit hjemmenetværk.
- Opdater iOS eller iTunes til den nyeste version, før du bruger den sammen med denne enhed [\(side 30\).](#page-29-0)

#### **Lydindholdet startede automatisk.**

• Se "Hjemmenetværk" – ["Lydindholdet](#page-41-1)  [ændredes automatisk." \(side 42\).](#page-41-1)

#### **Lyden springer.**

• Se "Lydudgang" – ["Lyden springer."](#page-40-1)  [\(side 41\).](#page-40-1)

### **Denne enhed kan ikke betjenes.**

- Opdater softwareversionen på din iPhone, iPod touch eller iPad til den nyeste version [\(side 30\).](#page-29-0)
- Kontrollér, at en anden enhed ikke streamer til den AirPlay-kompatible enhed på samme tid.

# **PARTY STREAMING**

• Se ["Hjemmenetværk" \(side 42\)](#page-41-2), hvis problemet ikke gælder for en af følgende situationer:

# **Under et PARTY**

### **Denne enhed kan ikke deltage i et PARTY.**

- Sørg for at LINK-indikatoren lyser grønt eller gult. Hvis LINK-indikatoren går ud, blinker eller lyser rødt, kan du se "Netværk" – ["Enheden kan ikke oprette](#page-40-0)  [forbindelse til netværket. \(Enheden bliver](#page-40-0)  ikke fundet eller genkendt af andre enheder, der er på hjemmenetværket)." [\(side 41\).](#page-40-0)
- Kontrollér statussen for andre PARTYgæster. Enheden kan ikke deltage i et PARTY, hvis andre PARTY-enheder har forladt dette PARTY. Afspil via en anden PARTY-enhed, når du deltager i dette PARTY som en PARTY-gæst. Hvis du ønsker at starte et PARTY som en PARTYvært, skal du trykke på og holde knappen PARTY inde i to sekunder eller mere.

• Se "Hjemmenetværk" – ["Denne enhed kan](#page-41-3)  ikke afspille, hvis denne fejl vises [\(lysindikatoren \[hvid\] fortsætter med at](#page-41-3)  [blinke hurtigt\)." \(side 42\).](#page-41-3)

#### **Det tager enheden nogle få minutter at oprette forbindelse til PARTY-værten.**

• Kontrollér statussen for PARTY STREAMING-indikatoren. PARTY'et er allerede lukket, hvis PARTY STREAMING-indikatoren er gået ud. Denne enhed er PARTY-værten, hvis PARTY STREAMING-indikatoren lyser grønt. Afspil lydindholdet.

#### **Lyden springer.**

• Se "Lydudgang" – ["Lyden springer."](#page-40-1)  [\(side 41\)](#page-40-1).

#### **Overførselshastigheden af det trådløse LAN bliver mærkbart langsomt.**

• Se "Overførselshastigheden af det trådløse LAN bliver mærkbart langsomt." [\(side 41\).](#page-40-2)

## **Brug af denne enhed som en PARTY-vært**

### **Denne enhed kan ikke starte et PARTY.**

• Kontrollér, at LINK-indikatoren lyser grønt eller gult. Hvis LINK-indikatoren går ud, blinker eller lyser rødt, kan du se "Netværk" – ["Enheden kan ikke oprette](#page-40-0)  [forbindelse til netværket. \(Enheden bliver](#page-40-0)  ikke fundet eller genkendt af andre enheder, der er på hjemmenetværket)." [\(side 41\)](#page-40-0)

#### **Denne enhed kan forlade PARTY'et.**

• Du kan ikke forlade PARTY'et, mens du bruger denne enhed som en PARTY-vært.

#### **En anden enhed kan ikke deltage i det PARTY, der holdes på denne enhed.**

• Antallet af PARTY-gæster overskrider det maksimale antal, når PARTY STREAMING-indikatoren blinker skiftevis grønt og rødt. Fjern en af PARTYgæsterne.

# **Streaming af musik fra internettet (musiktjenester)**

#### **Du kan ikke tilslutte systemet til en tjeneste.**

- Kontrollér, at der er tændt for den trådløse LAN-router/adgangspunktet.
- Kontrollér LINK-indikatoren for at bekræfte netværksstatus. Hvis LINKindikatoren ikke lyser grønt eller gult, skal du foretage indstillingerne for trådløst netværk igen [\(side 18\).](#page-17-6)
- Hvis anlægget er forbundet via et trådløst netværk, skal du flytte enheden og den trådløse LAN-router/adgangspunktet tættere på hinanden og foretage opsætningen igen.
- Hvis din kontrakt med internetudbyderen begrænser internetforbindelse til én enhed ad gangen, kan denne enhed ikke oprette forbindelse til internettet, når en anden enhed er tilsluttet. Kontakt din tjenesteudbyder.
- Start Network Audio Remote-programmet igen, efter at du har slukket din mobilenhed (Android-telefon/Sonytablet/iPhone/iPod touch/iPad) og har tændt den igen.

### **Lyden springer.**

• Båndbredden på dit trådløse LAN er muligvis for lav. Flyt enheden og den trådløse LAN-router/adgangspunktet tættere på hinanden, så der ikke er hindringer mellem dem.

# **Andet**

#### **Denne enhed fungerer ikke korrekt.**

• Denne enhed påvirkes af statisk elektricitet osv. Nulstil denne enhed, hvis den ikke fungerer korrekt. Afbryd enheden ved at tage netledning ud og sætte den i igen.

#### **Denne enhed fungerer ikke, hvis du trykker på knapperne på den eller på dem, der er på fjernbetjeningen.**

- Knapperne fungerer ikke under initialisering eller start.
- Knapper fungerer ikke, mens du opdaterer softwaren.
- Andre knapper end knappen  $\mathsf{I}/\mathsf{U}$  (TIL/ Standby) på fjernbetjeningen fungerer ikke i netværksstandbytilstand.

### **Fjernbetjeningen fungerer ikke.**

- Der er inverter-fluorescerende lys i nærheden af enheden. Hold enheden væk fra inverter-fluorescerende lys.
- Kontrollér, at batteriet er installeret korrekt.
- Kontrollér det resterende batteriniveau for fjernbetjeningen.
- Betjen fjernbetjeningen ved at rette den mod knappen PARTY (fjernsensoren) på enheden.

#### <span id="page-43-0"></span>?**/**1 **(TIL/Standby)-indikatoren blinker rødt.**

• Systemet er i beskyttet tilstand. Træk netledningen ud af enheden, og sæt den i igen efter få sekunder. Tænd derefter for enheden. Kontakt den nærmeste Sonyforhandler, hvis dette sker igen.

#### **Enheden og AC-adapteren bliver varme.**

• Dette er ikke en funktionsfejl.

# <span id="page-44-1"></span><span id="page-44-0"></span>**Indikatoroplysninger**

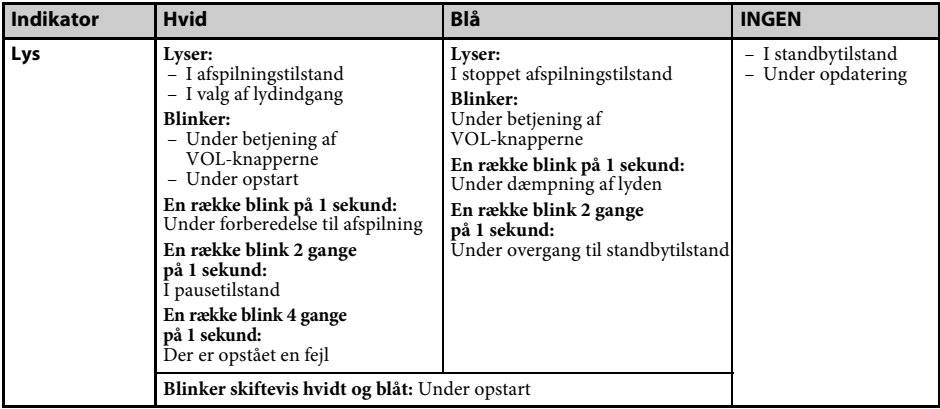

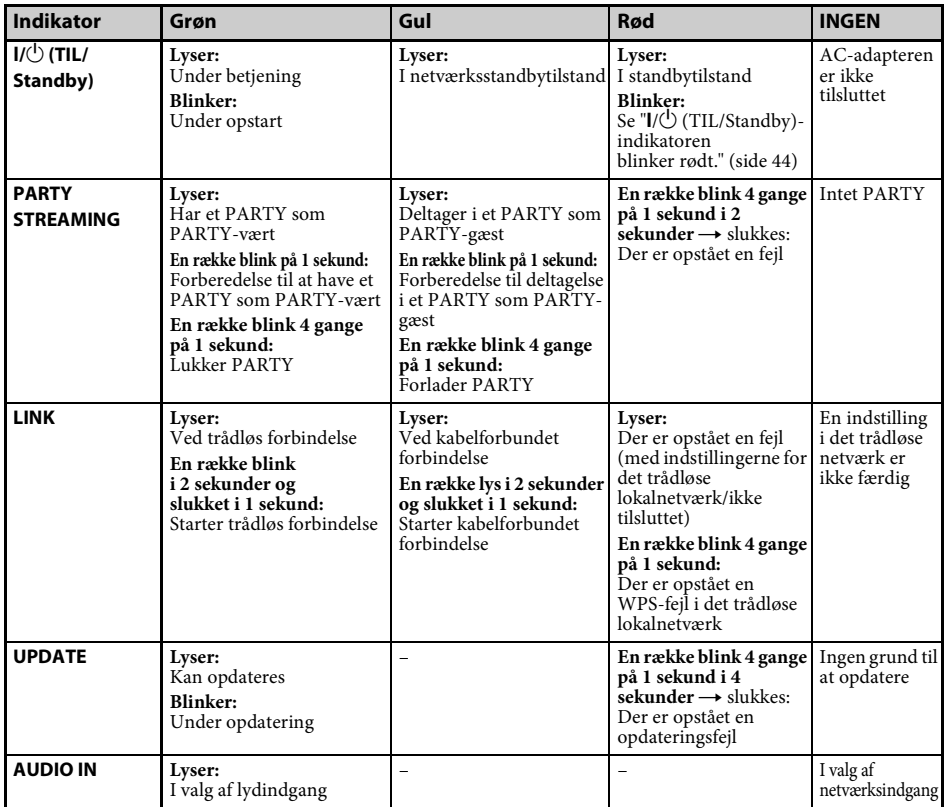

## **Varemærker osv.**

- PARTY STREAMING og PARTY STREAMINGlogoet er varemærker tilhørende Sony Corporation.
- Microsoft, Windows, Windows Vista, Window 7™ og Windows Media er varemærker eller registrerede varemærker tilhørende Microsoft Corporation i USA og/eller andre lande.
- Dette produkt er beskyttet af bestemte rettigheder til intellektuel ejendom tilhørende Microsoft Corporation. Brug eller distribution af denne teknologi uden for dette produkt er forbudt uden licens fra Microsoft eller autoriseret Microsoft-underafdeling.
- AirPlay, AirPlay-logoet, iPhone, iPod touch og iTunes er registrerede varemærker tilhørende Apple Inc. i USA og andre lande. iPad er et varemærke tilhørende Apple Inc.
- **Wi-Fi-logoet er et certificeringsmærke** tilhørende Wi-Fi Alliance.
- Wi-Fi $^{\circledR}$ , Wi-Fi Protected Access $^{\circledR}$  og Wi-Fi Alliance® er registrerede varemærker tilhørende Wi-Fi Alliance.
- Wi-Fi CERTIFIED™, WPA™, WPA2™ og Wi-Fi Protected Setup™ er varemærker tilhørende Wi-Fi Alliance.
- DLNA®, DLNA-logoet og DLNA CERTIFIED™ er varemærker, servicemærker eller certificeringsmærker tilhørende Digital Living Network Alliance.
- Windows Media er enten et registreret varemærke eller et varemærke tilhørende Microsoft Corporation i USA og/eller andre lande. Dette produkt er beskyttet af bestemte rettigheder til intellektuel ejendom tilhørende Microsoft Corporation.

Brug eller distribution af denne teknologi uden for dette produkt er forbudt uden licens fra Microsoft eller autoriseret Microsoft-underafdeling.

• MPEG Layer-3-lydkodningsteknologi og -patenter er givet i licens fra Fraunhofer IIS og Thomson.

# **WPA-supplikant**

Copyright © 2003-2006, Jouni Malinen <jkmaline@cc.hut.fi> og bidragydere

Alle rettigheder forbeholdes.

Videredistribution og brug i kildeform og binær form, med eller uden ændringer, er tilladt, såfremt følgende betingelser overholdes:

- 1 Videredistribution af kildekode skal bevare ovenstående meddelelse om ophavsret, denne betingelsesliste og følgende ansvarsfraskrivelse.
- 2 Videredistribution i binær form skal gengive ovenstående meddelelse om ophavsret, denne betingelsesliste og følgende ansvarsfraskrivelse

i dokumentationen og/eller andre materialer, der leveres med ved distributionen.

3 Hverken navnene på de ovenfor anførte indehavere af ophavsretten eller navnene på bidragydere må bruges til at støtte eller promovere produkter afledt af denne software uden en specifik forudgående skriftlig tilladelse.

DENNE SOFTWARE LEVERES AF INDEHAVERNE AF OPHAVSRETTEN OG BIDRAGYDERNE "SOM DEN ER OG FOREFINDES", OG ENHVER DIREKTE ELLER INDIREKTE GARANTI, HERUNDER, MEN IKKE BEGRÆNSET TIL STILTIENDE GARANTIER FOR SALGBARHED OG EGNETHED TIL ET BESTEMT FORMÅL, FRASKRIVES. INDEHAVEREN AF OPHAVSRETTEN ELLER BIDRAGYDERE KAN UNDER INGEN OMSTÆNDIGHEDER HOLDES ANSVARLIGE FOR DIREKTE, INDIREKTE, HÆNDELIGE, SÆRSKILT DOKUMENTEREDE SKADER, PØNALE SKADER ELLER FØLGESKADER (INKLUSIVE, MEN IKKE BEGRÆNSET TIL TILVEJEBRINGELSE AF ERSTATNINGSVARER ELLER TJENESTER; DER OPSTÅR SOM FØLGE AF BRUGS-, DATA-, DRIFTSTAB ELLER FOR DRIFTSAFBRYDELSER) UANSET HVORDAN DETTE MÅTTE VÆRE FORÅRSAGET OG I HENHOLD TIL ENHVER TEORI OM ERSTATNINGSANSVAR, I HENHOLD TIL KONTRAKT, SKÆRPET ANSVAR ELLER TORT (INKLUSIVE FORSØMMELIGHED ELLER ANDET), SOM FØLGE AF BRUGEN AF DENNE SOFTWARE, SELVOM DER ER INFORMERET OM MULIGHEDEN FOR SÅDANNE SKADER.

- De systemnavne og produktnavne, der er angivet i denne manual, er generelt varemærker eller registrerede varemærker tilhørende de respektive producenter.
- I denne manual omtales Microsoft Windows XP Home Edition, Microsoft Windows XP Professional og Microsoft Windows XP Media Center Edition som Windows XP.
- I denne manual omtales Microsoft Windows Vista Home Basic, Microsoft Windows Vista Home Premium, Microsoft Windows Vista Business og Microsoft Windows Vista Ultimate som Windows Vista.
- I denne manual omtales 7 Home Basic, Microsoft Windows 7 Home Premium, Microsoft Windows 7 Professional and Microsoft Windows 7 Ultimate som Windows 7.
- Mærkerne ™ og ® er udeladt i denne manual.

## <span id="page-46-0"></span>**SLUTBRUGERLICENSAFTALE FOR SONY SOFTWARE**

Du bør læse følgende aftale nøje, før du bruger SONY SOFTWARE (defineret nedenfor). Brug af SONY SOFTWARE betyder din accept af aftalen. Hvis du ikke kan acceptere den, er du ikke autoriseret til at bruge SONY SOFTWARE.

**VIGTIGT - LÆSES OMHYGGELIGT:** Slutbrugerlicensaftalen ("EULA") er en juridisk aftale mellem dig og Sony Corporation ("SONY"), producenten af din Sony- hardwareenhed ("PRODUKTET") og licensgiveren af SONY SOFTWARE. Al Sony-software og tredjepartssoftware (som ikke er underlagt egen separat licens), der er inkluderet med PRODUKTET, og alle opdateringer og opgraderinger dertil omtales heri som "SONY SOFTWARE". Du må kun bruge SONY SOFTWARE sammen med PRODUKTET.

Når du bruger SONY SOFTWARE, er du indforstået med at være underlagt vilkårene i denne EULA. Hvis du ikke kan acceptere vilkårene i denne EULA, ønsker SONY ikke at give dig licens til SONY SOFTWARE. I så fald må du ikke bruge SONY SOFTWAREN.

#### **SONY SOFTWARELICENS**

SONY SOFTWARE er beskyttet af ophavsret og internationale aftaler om copyright samt andre love og aftaler om intellektuel ejendomsret. SONY SOFTWARE gives i licens, og sælges ikke.

#### **LICENSTILDELING**

Alle titel-, copyright- og andre rettigheder i og til SONY SOFTWAREN ejes af SONY eller dets licensgivere. Denne EULA giver dig kun ret til at anvende SONY SOFTWARE til personlig brug.

#### **BESKRIVELSE AF KRAV, RESTRIKTIONER, RETTIGHEDER OG BEGRÆNSNINGER**

**Begrænsninger.** Du må ikke kopiere, modificere, foretage reverse engineering af, dekompilere eller adskille SONY SOFTWAREN helt eller delvist.

**Adskillelse af komponenter.** SONY SOFTWAREN er givet i licens som et enkelt produkt. Dens komponentdele må ikke skilles ad.

**Brug på et enkelt PRODUKT.** SONY SOFTWAREN må kun bruges sammen med et enkelt PRODUKT.

**Udlejning.** Du må ikke udleje eller lease SONY SOFTWAREN.

**Overdragelse af software.** Du må kun permanent overdrage alle dine rettigheder i henhold til denne EULA, når SONY SOFTWARE overdrages sammen med og som en del af PRODUKTET, såfremt du ikke beholder nogen kopier, du overdrager al SONY SOFTWARE (herunder, men ikke begrænset til alle kopier, komponentdele, medier, instruktionsmanualer, andre trykte materialer, elektroniske dokumenter, genoprettelsesdiske og denne EULA), og når modtageren accepterer vilkårene i denne EULA.

**Ophævelse.** Uden præjudice af eventuelle andre rettigheder, kan SONY ophæve denne EULA, hvis du ikke overholder vilkårene for denne EULA. I så fald skal du, på opfordring fra SONY, sende PRODUKTET til en af SONY fremført adresse, hvorefter SONY vil returnere PRODUKTET til dig snarest muligt, når SONY SOFTWAREN er slettet fra PRODUKTET.

**Fortrolighed.** Du accepterer at hemmeligholde information i SONY SOFTWARE, som ikke er offentligt kendt, og ikke at afsløre sådan information for andre uden forudgående skriftlig tilladelse fra SONY.

#### **AKTIVITETER MED HØJ RISIKO**

SONY SOFTWARE er ikke garanteret fejlfri og er ikke designet, fremstillet eller beregnet til brug eller videresalg som online kontroludstyr i farlige omgivelser, der kræver fejlfri drift, f.eks. i atomanlæg, luftnavigations- eller kommunikationssystemer, kontrol af luftrum, hjertemassageudstyr eller våbensystemer, hvor fejl i SONY SOFTWAREN kunne medføre døden, personskade eller alvorlig fysisk eller miljømæssig skade ("Aktiviteter med høj risiko"). SONY og dets leverandører fraskriver sig udtrykkeligt enhver direkte eller indirekte garanti for egnethed til Aktiviteter med høj risiko.

#### **UDELUKKELSE AF GARANTI FOR SONY SOFTWARE**

Du anerkender og accepterer udtrykkeligt, at brug af SONY SOFTWAREN sker for din egen risiko. SONY SOFTWARE leveres "SOM DEN ER OG FOREFINDES" og uden nogen garanti af nogen art, og SONY, dets leverandører og SONYlicensgivere (i denne SEKTION alene samlet kaldet "SONY") FRALÆGGER SIG ETHVERT ANSVAR, DIREKTE ELLER INDIREKTE, HERUNDER, MEN IKKE BEGRÆNSET TIL, STILTIENDE GARANTIER FOR SALGBARHED OG EGNETHED TIL ET BESTEMT FORMÅL. SONY STILLER INGEN GARANTI FOR, AT FUNKTIONERNE I SONY SOFTWAREN ER FEJLFRI ELLER OPFYLDER DINE KRAV, OG SONY KAN IKKE GARANTERE, AT FUNKTIONALITETEN AF SONY SOFTWARE BLIVER KORRIGERET. SONY HVERKEN GARANTERER ELLER FREMSÆTTER ERKLÆRINGER VEDRØRENDE BRUGEN ELLER RESULTATERNE AF BRUGEN AF SONY SOFTWAREN HVAD ANGÅR KORREKTHED, NØJAGTIGHED, PÅLIDELIGHED ELLER ANDET. INGEN MUNDTLIG ELLER SKRIFTLIG INFORMATION ELLER RÅDGIVNING FRA SONY ELLER EN AUTORISERET REPRÆSENTANT FOR SONY UDGØR NOGEN GARANTI ELLER NOGEN UDVIDELSE AF OMFANGET AF DENNE GARANTI. NOGLE JURISDIKTIONER TILLADER IKKE UDELUKKELSE AF STILTIENDE GARANTIER, HVORFOR OVENSTÅENDE UDELUKKELSE MULIGVIS IKKE GÆLDER FOR DIG.

Uden begrænsning af det foregående, fremføres det specifikt, at SONY SOFTWARE ikke er designet eller beregnet til brug på noget andet produkt end PRODUKTET. SONY stiller ingen garanti for, at noget produkt, nogen software, noget indhold eller nogen data oprettet af dig eller en tredjepart, ikke kan blive beskadiget af SONY SOFTWAREN.

#### **ANSVARSBEGRÆNSNING**

SONY, DETS LEVERANDØRER OG SONY-LICENSGIVERE (i denne SEKTION ALENE samlet kaldet "SONY") KAN IKKE HOLDES ANSVARLIGE FOR NOGEN HÆNDELIGE SKADER ELLER FØLGESKADER VEDRØRENDE SONY-SOFTWAREN SOM FØLGE AF ELLER BASERET PÅ NOGEN MISLIGHOLDELSE AF NOGEN DIREKTE ELLER INDIREKTE GARANTI, KONTRAKTBRUD, UAGTSOMHED, OBJEKTIVT ANSVAR ELLER NOGEN ANDEN JURIDISK TEORI. SÅDANNE SKADER OMFATTER, MEN ER IKKE BEGRÆNSET TIL, DRIFTSTAB, OMSÆTNINGSTAB, DATATAB, MISTET BRUG AF PRODUKTET ELLER NOGET TILHØRENDE UDSTYR, NEDETID SAMT BRUGERENS TID, UANSET OM SONY ER BLEVET GJORT OPMÆRKSOM PÅ MULIGHEDEN FOR SÅDANNE SKADER. UNDER ALLE OMSTÆNDIGHEDER VIL SONY'S SAMLEDE ANSVARSPLIGT OVER FOR DIG UNDER NOGEN BESTEMMELSE I DENNE EULA VÆRE BEGRÆNSET TIL DET BELØB, SOM RENT FAKTISK ER BETALT FOR SONY SOFTWAREN.

#### **EKSPORT**

Hvis du bruger eller overfører SONY SOFTWARE ind i eller ud af et andet land end der, hvor du er bosiddende, skal du overholde gældende lovgivning for eksport, import og toldregler.

#### **GÆLDENDE LOVGIVNING**

Denne EULA skal udlægges, være styret af, fortolkes og anvendes i overensstemmelse med lovgivningen i Japan, uden hensyntagen til eventuelle konflikter med lovbestemmelser. Enhver tvist, der måtte opstå som følge af denne EULA, er udelukkende underlagt retskredsen og jurisdiktionen hos domstolene i Tokyo, Japan, og du og SONY erklærer jer hermed indforstået med retskredsen og jurisdiktionen i disse domstole. DU OG SONY FRASKRIVER JER RETTEN TIL EN DOMSFORHANDLING MED JURY ANGÅENDE NOGEN SAG, DER MÅTTE OPSTÅ I HENHOLD TIL ELLER VEDRØRENDE DENNE EULA.

#### **UAFHÆNGIGHED**

Hvis nogen del af denne EULA erklæres for ugyldig eller uden retskraft, vil de øvrige dele stadig være gyldige.

Hvis du skulle have spørgsmål i forbindelse med denne EULA eller den begrænsede garanti herunder, kan du kontakte SONY ved at skrive til SONY på den kontaktadresse, som er anført på det garantikort, der er inkluderet i produktpakken.

## **SLUTBRUGERLICENSAFTALE FOR SONY-SOFTWARE**

#### (for det program, der findes på den medfølgende CD-ROM)

DU BØR LÆSE FØLGENDE AFTALE OMHYGGELIGT INDEN BRUG AF DENNE SOFTWARE. BRUG AF SOFTWAREN ER ENSBETYDENDE MED ACCEPT AF AFTALEN.

**VIGTIGT - LÆSES OMHYGGELIGT:** Denne slutbrugerlicensaftale ("EULA") er en juridisk bindende aftale mellem dig og Sony Corporation ("SONY"), vedrørende (i) software, som er gjort tilgængelig på CD-ROM/DVD-ROM og pakket med det hardwareprodukt, der sælges af SONY eller dets affilierede og (ii) software, som er gjort tilgængelig via download og brug fra et websted, der er udpeget af SONY eller dets affilierede ((i) og (ii) benævnes samlet som "SOFTWARE". Software, som har en separat slutbrugerlicensaftale, er uanset det foregående omfattet af en sådan separat slutbrugerlicensaftale og er udtrykkeligt undtaget fra SOFTWARE. Ved at installere, kopiere, downloade eller på anden vis bruge SOFTWAREN accepterer du at være underlagt vilkårene i denne EULA. Hvis du ikke accepterer vilkårene for denne EULA, ønsker SONY ikke at give dig licens til SOFTWAREN. I det tilfælde må du ikke benytte eller kopiere SOFTWAREN, og du bør straks rette henvendelse til SONY for at få anvisninger.

#### **SOFTWARELICENS**

Denne SOFTWARE er beskyttet af ophavsretlige love og internationale traktater om ophavsret såvel som andre love og traktater om immaterielret. SOFTWAREN er givet i licens og ikke solgt.

#### **LICENSTILDELING**

Denne EULA giver dig følgende ikke-eksklusive rettigheder:

**Software.** Du må installere og anvende én kopi af SOFTWAREN på computeren. Du må installere og bruge SOFTWAREN på en enkelt computer ad gangen, medmindre andet er angivet i den dokumentation, der fulgte med SOFTWAREN eller på det af SONY udpegede websted.

**Personlig brug.** Du må kun benytte SOFTWAREN til personlig brug.

**Sikkerhedskopi.** Du må fremstille én sikkerhedskopi af SOFTWAREN udelukkende til brug for gendannelse af data.

#### **BESKRIVELSE AF KRAV, RESTRIKTIONER, RETTIGHEDER OG BEGRÆNSNINGER**

**Begrænsning vedrørende reverse engineering, dekompilering og adskillelse.** Du må ikke kopiere, modificere, foretage reverse engineering af, dekompilere eller adskille SOFTWAREN helt eller delvist.

**Adskillelse af komponenter.** SOFTWAREN gives i licens som et enkelt produkt. Dens komponentdele må ikke adskilles til brug på mere end én computer, medmindre Sony har givet sin udtrykkelige tilladelse.

**Datafiler.** SOFTWAREN kan oprette datafiler automatisk til brug sammen med SOFTWAREN. Sådanne datafiler anses som en del af SOFTWAREN.

**Brug af lager/netværk.** Du må ikke bruge SOFTWAREN på et netværk eller distribuere SOFTWAREN til andre computere via et netværk, medmindre andet udtrykkeligt er beskrevet i den dokumentation, der fulgte med SOFTWAREN. **Udlejning.** Du må ikke udleje eller lease SOFTWAREN.

**Overdragelse af SOFTWAREN.** Du har kun ret til permanent at overdrage dine rettigheder i henhold til denne EULA, forudsat at du ikke beholder nogen kopier, at du overdrager hele SOFTWAREN (herunder alle kopier, komponentdele, medier og trykt materiale, alle versioner og eventuelle opgraderinger af SOFTWAREN og denne EULA), og at modtageren accepterer vilkårene for denne EULA.

**Ophævelse.** Uden præjudice af eventuelle andre rettigheder, kan SONY ophæve denne EULA, hvis du ikke overholder dens vilkår og betingelser. I sådanne tilfælde skal du destruere og/eller slette alle kopier af SOFTWAREN og alle dens komponentdele inden for to uger og dokumentere dette for SONY. Bestemmelserne under følgende overskrifter skal fortsætte med at gælde i tilfælde af ophør af denne EULA:

Ophævelse OPHAVSRET UDELUKKELSE AF GARANTI FOR SOFTWARE ANSVARSBEGRÆNSNING DATAINDSAMLING OG OVERVÅGNING VIA SOFTWARE UAFHÆNGIGHED, og GÆLDENDE LOVGIVNING OG JURISDIKTION

**Afhængig software.** Software, netværkstjenester eller andre produkter ud over SOFTWAREN, som SOFTWARENs funktionalitet er afhængig af, kan afbrydes eller bringes til ophør efter leverandørernes valg (softwareleverandører, serviceudbydere eller SONY). SONY og deres leverandører garanterer ikke, at ovennævnte software, netværkstjenester eller andre produkter til stadighed vil være tilgængelige eller vil fungere uden afbrydelser eller ændringer.

#### **OPHAVSRET**

Alle ejendoms- og ophavsrettigheder til SOFTWAREN (herunder men ikke begrænset til billeder, fotografier, animationer, video, lyd, musik, tekst og "appletter", der indgår i SOFTWAREN) samt kopier af SOFTWAREN tilhører SONY eller deres leverandører. Alle rettigheder, der ikke udtrykkeligt tildeles i henhold til denne EULA, forbeholdes af SONY.

#### **BRUG AF SOFTWARE MED OPHAVSRETLIGT BESKYTTEDE MATERIALER**

SOFTWAREN kan benyttes af dig til at lagre, behandle og bruge indhold, der er oprettet af dig og tredjeparter. Sådant indhold kan være beskyttet af love om ophavsret og immaterielle rettigheder og/eller aftaler. Du er indforstået med kun at bruge SOFTWAREN i overensstemmelse med alle sådanne love og aftaler, der gælder for sådant indhold. Du er indforstået med, at SONY kan tage passende forholdsregler for at beskytte ophavsretten til indhold, der lagres, behandles eller bruges af SOFTWAREN. Sådanne forholdsregler omfatter, men er ikke begrænset til, tælling af frekvensen af din sikkerhedskopiering og genoprettelse gennem visse SOFTWARE-funktioner, afvisning af at imødekomme dit ønske om at muliggøre genoprettelse af data gennem visse SOFTWARE-funktioner og ophævelse af denne EULA i tilfælde af din ulovlige brug af SOFTWAREN.

#### **AKTIVITETER MED HØJ RISIKO**

SOFTWAREN er ikke garanteret fejlfri og er ikke designet, fremstillet eller beregnet til brug eller videresalg som online kontroludstyr i farlige omgivelser, der kræver fejlfri drift, f.eks. i atomanlæg, luftnavigations- eller kommunikationssystemer, kontrol af luftrum, hjertemassageudstyr eller våbensystemer, hvor fejl i SOFTWAREN kunne medføre døden, personskade eller alvorlig fysisk eller miljømæssig skade ("Aktiviteter med høj risiko"). SONY og dets leverandører fraskriver sig udtrykkeligt enhver direkte eller indirekte garanti for egnethed til Aktiviteter med høj risiko.

#### **BEGRÆNSET GARANTI PÅ CD-ROM/DVD-ROM**

I tilfælde hvor SOFTWAREN leveres på CD-ROM eller DVD-ROM, garanterer SONY, at det CD-ROM- eller DVD-ROMmedie, hvorpå SOFTWAREN leveres til dig, er uden fejl i materialer og udførelse ved normal brug i en periode på halvfems (90) dage fra leveringen til dig. Denne begrænsede garanti gælder kun for dig som oprindelig licenshaver. SONY's samlede ansvar og din eneste beføjelse ved brud på denne begrænsede garanti vil være ombytning af CD-ROM- eller DVD-ROMmediet, hvis det returneres til SONY med købsbevis i form af købsaftale (hvilket er bevis for, at CD-ROM- ller DVD-ROMmediet er inden for garantiperioden). SONY er ikke forpligtet til at ombytte en diskette, der er beskadiget som følge af uheld, misbrug eller ukorrekt brug. EVENTUELLE UNDERFORSTÅEDE GARANTIER PÅ CD-ROM- ELLER DVD-ROM-MEDIET, HERUNDER UNDERFORSTÅEDE GARANTIER FOR SALGBARHED OG EGNETHED TIL ET BESTEMT FORMÅL, ER BEGRÆNSET I VARIGHED TIL HALVFEMS (90) DAGE FRA LEVERINGSTIDSPUNKTET. NOGLE JURISDIKTIONER TILLADER IKKE BEGRÆNSNINGER PÅ, HVOR LÆNGE EN UNDERFORSTÅET GARANTI GÆLDER, HVORFOR DISSE BEGRÆNSNINGER MULIGVIS IKKE GÆLDER FOR DIG. DENNE GARANTI GIVER DIG SPECIFIKKE JURIDISKE RETTIGHEDER, OG DU HAR MULIGVIS OGSÅ ANDRE RETTIGHEDER AFHÆNGIG AF IURISDIKTION.

#### **UDELUKKELSE AF GARANTI FOR SOFTWARE**

Du anerkender og accepterer udtrykkeligt, at brug af SOFTWAREN sker for din egen risiko. SOFTWAREN leveres "SOM DEN ER OG FOREFINDES" og uden nogen form for garanti, og SONY og SONY-licensgivere (herefter samlet kaldet "SONY") FRALÆGGER SIG ETHVERT ANSVAR, DIREKTE ELLER INDIREKTE, HERUNDER, MEN IKKE BEGRÆNSET TIL, STILTIENDE GARANTIER FOR SALGBARHED OG EGNETHED TIL ET BESTEMT FORMÅL. SONY GARANTERER IKKE, AT SOFTWARENS FUNKTIONALITET OPFYLDER DINE KRAV, ELLER AT SOFTWARENS FUNKTIONALITET VIL BLIVE RETTET. SONY HVERKEN GARANTERER ELLER FREMSÆTTER ERKLÆRINGER VEDRØRENDE BRUGEN ELLER RESULTATERNE AF BRUGEN AF SONY SOFTWAREN HVAD ANGÅR KORREKTHED, NØJAGTIGHED, PÅLIDELIGHED ELLER ANDET. INGEN MUNDTLIG ELLER SKRIFTLIG INFORMATION ELLER RÅDGIVNING FRA SONY ELLER EN AUTORISERET REPRÆSENTANT FOR SONY UDGØR NOGEN GARANTI ELLER NOGEN UDVIDELSE AF OMFANGET AF DENNE GARANTI. SÅFREMT SOFTWAREN VISER SIG AT VÆRE DEFEKT, PÅLÆGGES DU (OG IKKE SONY ELLER EN AUTORISERET REPRÆSENTANT FOR SONY) ALLE OMKOSTNINGER VED NØDVENDIG SERVICERING, REPARATION ELLER RETTELSE NOGLE JURISDIKTIONER TILLADER IKKE UDELUKKELSE AF STILTIENDE GARANTIER, HVORFOR OVENSTÅENDE UDELUKKELSE MULIGVIS IKKE GÆLDER FOR DIG.

SONY giver ingen garanti for, at computerhardware og software ikke vil blive beskadiget af SOFTWAREN eller af nogen data, som du downloader ved brug af SOFTWAREN. Du anerkender udtrykkeligt og accepterer, at brug af SOFTWAREN sker på egen risiko, og at du er ansvarlig for installation af SOFTWAREN og brug af SOFTWAREN.

#### **ANSVARSBEGRÆNSNING**

HEREFTER REFERERES DER TIL SONY, SONY'S AFFILIEREDE OG DERES RESPEKTIVE LICENSGIVERE UNDER ÉT "SONY". SONY ER IKKE ANSVARLIG FOR HÆNDELIGE SKADER ELLER FØLGESKADER VEDRØRENDE SOFTWAREN, SOM ER OPSTÅET PÅ GRUND AF MISLIGHOLDELSE AF EN UDTRYKKELIG ELLER UNDERFORSTÅET GARANTI, KONTRAKTBRUD, UAGTSOMHED, OBJEKTIVT ANSVAR ELLER ANDEN JURIDISK TEORI. SÅDANNE SKADER OMFATTER, MEN ER IKKE BEGRÆNSET TIL, DRIFTSTAB, OMSÆTNINGSTAB, DATATAB, MISTET BRUG AF SOFTWAREN ELLER NOGET TILHØRENDE HARDWARE, NEDETID SAMT BRUGERENS TID, UANSET OM SONY ER BLEVET GJORT OPMÆRKSOM PÅ MULIGHEDEN FOR SÅDANNE SKADER. I ALLE TILFÆLDE ER SONY'S SAMLEDE ANSVAR I HENHOLD TIL ENHVER BESTEMMELSE I DENNE EULA BEGRÆNSET TIL DET BELØB, DER FAKTISK ER BETALT FOR DEN TILKNYTTEDE SOFTWARE. NOGLE JURISDIKTIONER TILLADER IKKE UDELUKKELSE ELLER BEGRÆNSNING AF HÆNDELIGE SKADER ELLER FØLGESKADER, HVORFOR OVENSTÅENDE UDELUKKELSE ELLER BEGRÆNSNING MULIGVIS IKKE GÆLDER FOR DIG.

#### **DATAINDSAMLING OG OVERVÅGNING VIA SOFTWARE**

SOFTWAREN indeholder funktioner, der gør det muligt for SONY og/eller tredjpart at indsamle data fra, kontrollere og/eller overvåge computere og enheder, der kører sammen med eller interagerer med SOFTWAREN. Du erklærer dig hermed indforstået med, at sådanne aktiviteter kan forekomme. Hvis du ønsker nærmere oplysninger om SONY's politik til beskyttelse af personlige oplysninger, kan du kontakte SONY på den pågældende kontaktadresse for dit land.

#### **AUTOMATISK OPDATERINGSFUNKTION**

SONY eller tredjepart kan undertiden automatisk opdatere eller på anden måde ændre SOFTWAREN med henblik på for eksempel, men ikke begrænset til, forbedring af sikkerhedsfunktioner, fejlretning og forbedring af funktioner, på tidspunkter hvor du har forbindelse med SONY's eller tredjeparts servere eller på anden vis. Sådanne opdateringer eller ændringer kan slette eller ændre karakteren af funktionerne eller andre aspekter ved SOFTWAREN, herunder funktioner du muligvis er afhængig af. Du erklærer dig hermed indforstået med, at sådanne aktiviteter kan finde sted efter SONY's skøn, og at SONY kan gøre fortsat brug af SOFTWAREN betinget af din fulde installation eller accept af sådanne opdateringer eller ændringer. Eventuelle opdateringer/modifikationer udgør en del af SOFTWAREN, som omfattet af denne EULA. Ved at acceptere denne EULA accepterer du samtidig sådanne opdateringer/modifikationer.

#### **EKSPORT**

Du er forpligtet til at overholde alle gældende eksport-, import- og toldlove og -bestemmelser, hvis du bruger SOFTWAREN uden for det land, hvor du er bosiddende.

#### **UAFHÆNGIGHED**

Hvis nogen del af denne EULA erklæres for ugyldig eller uden retskraft, vil de øvrige dele stadig være gyldige.

#### **GÆLDENDE LOVGIVNING OG JURISDIKTION**

Denne EULA skal være styret af lovgivningen i Japan, uden hensyntagen til eventuelle konflikter med lovbestemmelser. Parterne er hermed enige om at anerkende de japanske domstoles ikke-eksklusive jurisdiktion.

#### **MODIFIKATION**

SONY FORBEHOLDER SIG RET TIL EFTER EGET SKØN AT ÆNDRE LICENSVILKÅRENE VEDRØRENDE SOFTWAREN VED MEDDELELSE TIL DIG PÅ DEN E-MAILADRESSE, DU HAR OPLYST TIL SONY I FORBINDELSE MED DIN REGISTRERING, VED AT OPLYSE OM ÆNDREDE VILKÅR PÅ SONY'S WEBSTED ELLER VHA: ENHVER ANDEN JURIDISK GODKENDT MEDDELELSESFORM. Hvis du ikke kan acceptere de ændrede vilkår, hvilket skal meddeles SONY, inden de træder i kraft, skal du ophøre med at bruge SOFTWAREN. Din fortsatte brug af SOFTWAREN efter modtagelse af meddelelsen betragtes som accept af at være bundet af ændringen.

#### **TREDJEPARTSBEGUNSTIGEDE**

I denne EULA anses hver af SONY's tredjepartslicensgivere af nogen del af SOFTWAREN som en tredjepartsbegunstiget, der har ret til at gøre vilkår og betingelser i denne EULA gældende.

Hvis du skulle have spørgsmål i forbindelse med denne EULA eller denne begrænsede garanti, kan du kontakte SONY ved at skrive til SONY på den pågældende kontaktadresse for hvert land.

200904-02

**http://www.sony.net/sans**

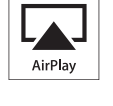

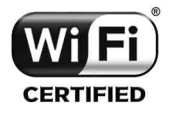

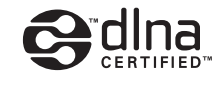

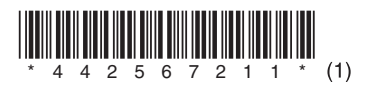

©2012 Sony Corporation 4-425-672-**11**(1) (DK)